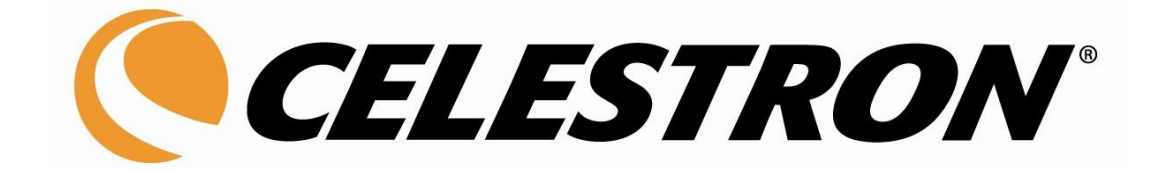

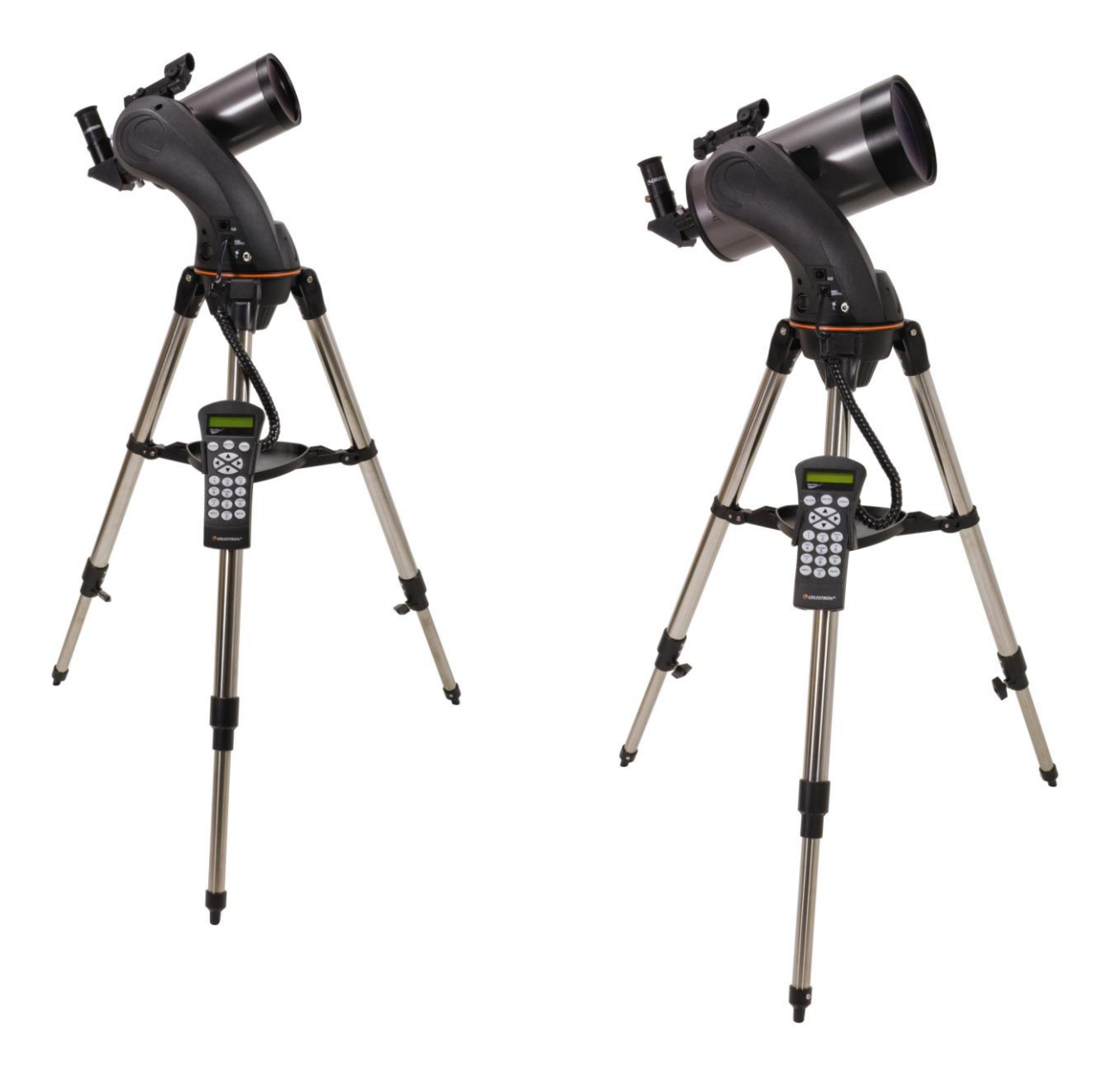

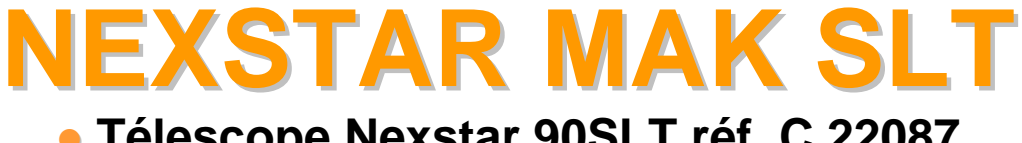

● **Télescope Nexstar 90SLT réf. C 22087** ● **Télescope Nexstar 127SLT réf. C 22097**

# CELESTRON **TABLE DES MATIERES**

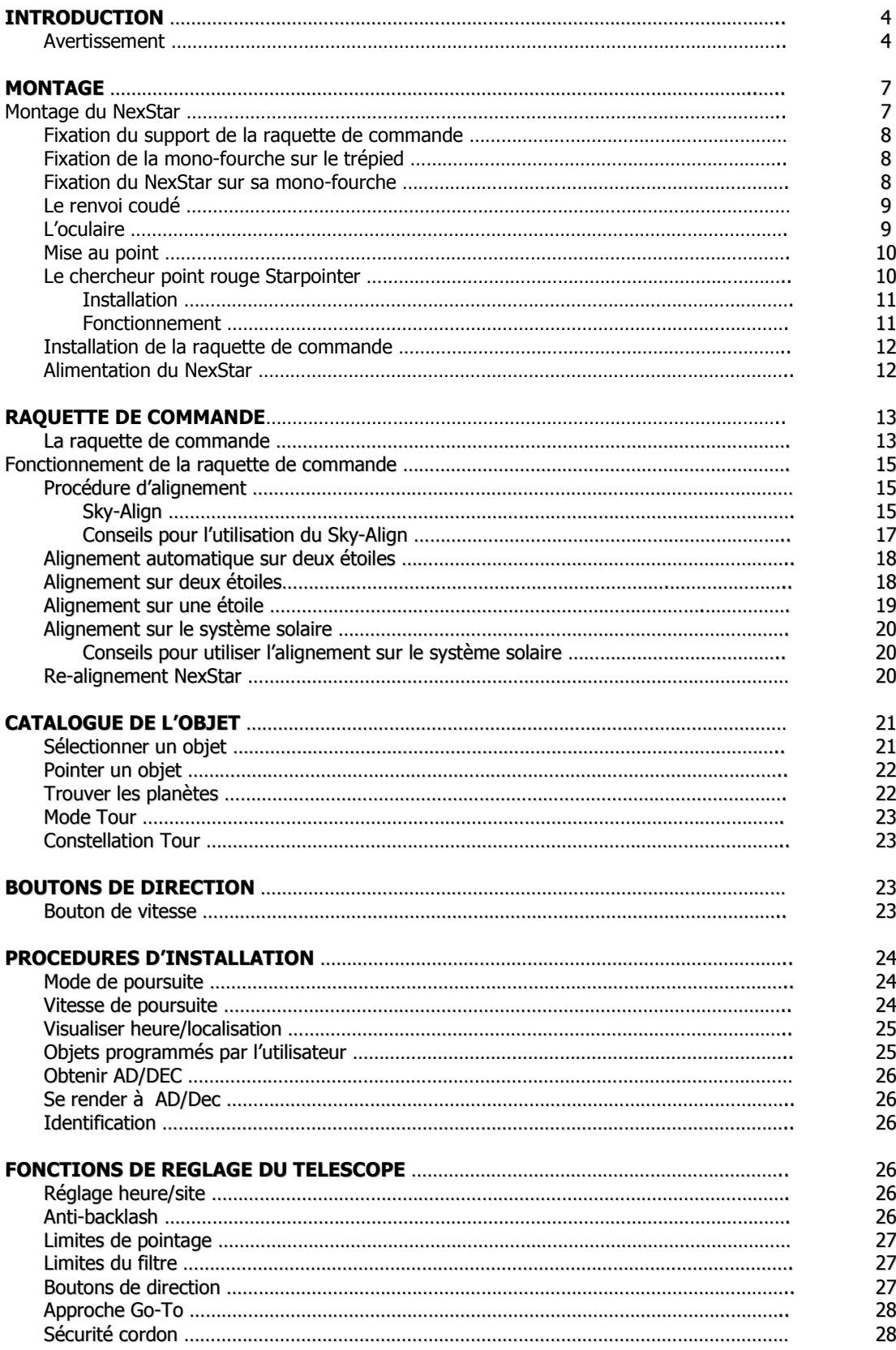

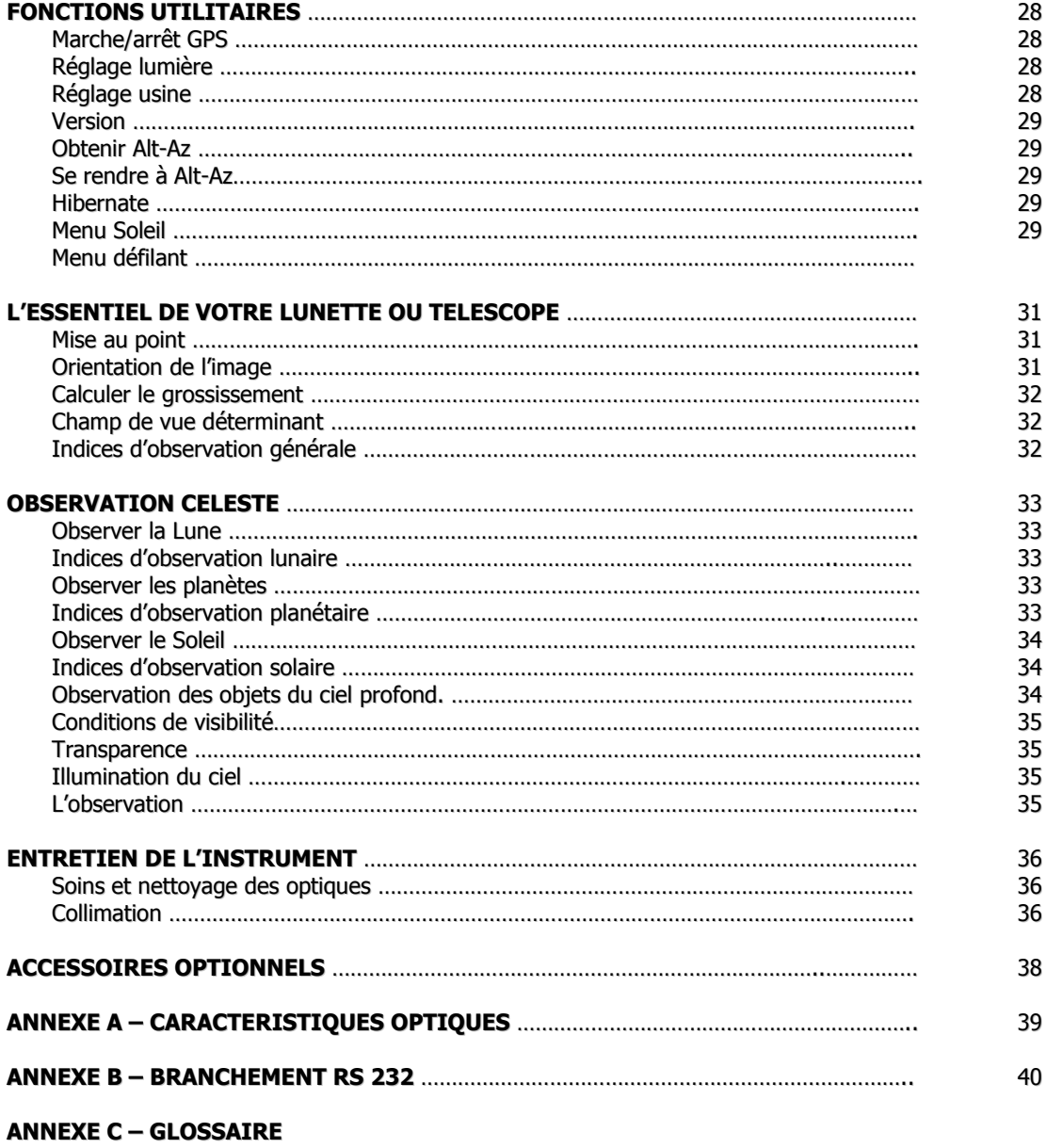

#### **ANNEXE D - CARTE DES ZONES HORAIRES**

**CARTES DU CIEL**

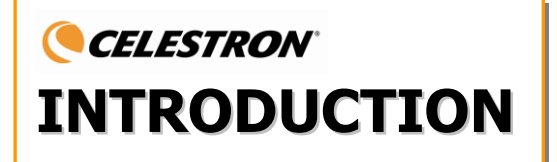

generation de cermologie mormatiseer simple et agrediste à danser, le riexodiriser ronctionne après droit locali<br>localiser juste trois objets célestes brillants. Il s'agit de la combinaison parfaite entre la puissance et l Félicitations pour votre achat du CELESTRON NexStarSLT ! Le NexStarSLT introduit une toute nouvelle génération de technologie informatisée. Simple et agréable à utiliser, le NexStarSLT fonctionne après avoir facilité de transport. Si vous êtes novice dans le domaine de l'astronomie, vous souhaiterez sans doute commencer par la fonction Sky Tour intégrée au NexStarSLT, qui commande le NexStarSLT pour trouver les objets les plus intéressants dans le ciel et se déplacer automatiquement vers chacun d'eux. Si vous avez plus d'expérience, vous apprécierez la vaste base de données de plus de 4000 objets, incluant des listes de tous les meilleurs objets du ciel profond, des planètes, des étoiles double brillantes.

Peu importe à quel niveau vous débutez, le NexStarSLT vous fera connaître à vous et à vos amis toutes les merveilles de l'univers.

Certaines des nombreuses fonctions du NexStarSLT incluent :

- une incroyable vitesse de déplacement de 3°/seconde
- moteurs intégrés et encodeurs optiques pour la localisation de la position
- raquette de commande informatisée avec une base de données de 4000 objets
- stockage possible d'objets définis par l'utilisateur, et
- de nombreuses autres fonctions très performantes !

Les caractéristiques de luxe du NexStarSLT, associées au légendaire système optique CELESTRON, donnent aux astronomes amateurs l'un des instrument le plus sophistiqué et facile d'utilisation, disponible à ce jour sur le marché.

Prenez le temps de bien lire ce manuel avant de vous embarquer pour un voyage dans l'univers. Cela peut prendre quelques séances d'observation pour se familiariser avec votre NexStarSLT, aussi nous vous conseillons de garder ce manuel sous la main jusqu'à ce que vous ayez maîtrisé le fonctionnement de votre instrument.

La raquette de commande NexStarSLT comprend des instructions intégrées pour vous guider dans les procédures d'alignement nécessaires à la mise en fonctionnement rapide de votre instrument. Utilisez cette notice en association avec les instructions qui s'affichent à l'écran de la raquette de commande. La notice donne des informations détaillées de chaque étape ainsi que la documentation de référence nécessaire et des astuces pour rendre votre observation aussi simple et agréable que possible.

Votre NexStarSLT est conçu pour vous donner des années d'amusement et des observations gratifiantes. Cependant, il y a un certain nombre de choses à prendre en considération au préalable avant d'utiliser votre instrument qui assurera votre sécurité et protègera votre matériel.

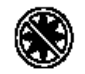

### **Avertissement**

 Ne jamais regarder directement le soleil à l'œil nu ou avec votre instrument (à moins que vous n'ayez le filtre solaire adéquat). Il peut en résulter des lésions de l'œil permanentes et irréversibles.

 Ne jamais utiliser votre instrument pour projeter une image du soleil sur n'importe quelle surface. La chaleur interne collectée peut l'endommager ainsi que tous les accessoires s'y rapportant.

 Ne jamais utiliser un filtre solaire sur un oculaire ou un hélioscope d'Herschel. Une chaleur accumulée à l'intérieur de l'instrument peut causer une fêlure ou une cassure de ces accessoires, permettant aux rayons de soleil non filtrés de passer à travers et d'atteindre l'œil.

 Ne jamais laisser votre instrument sans surveillance, surtout lorsque des enfants sont présents ou des adultes qui peuvent ne pas être familiarisés avec les procédures correctes d'utilisation.

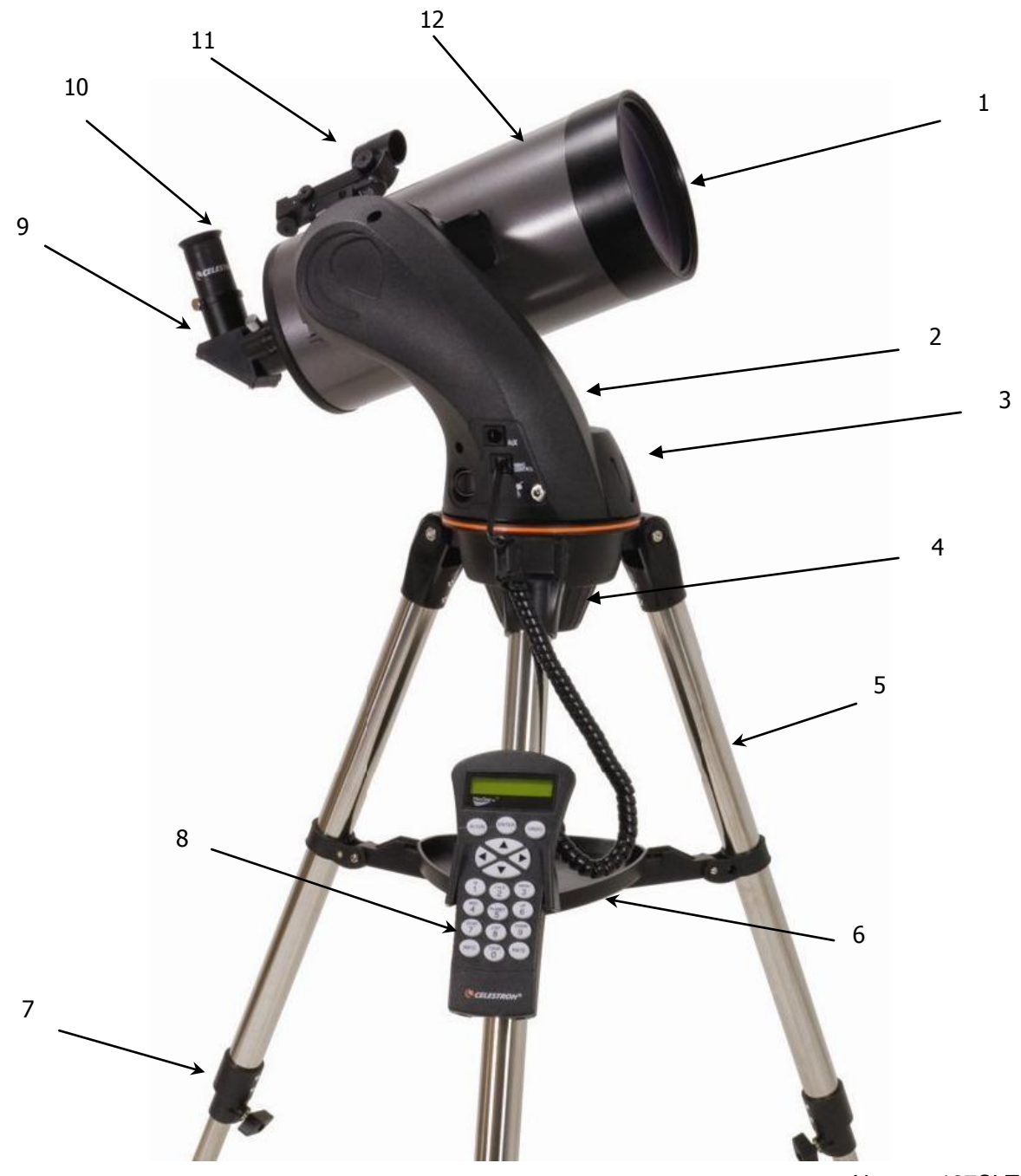

Nexstar 127SLT réf. C 22097

# **Télescope Nexstar SLT**

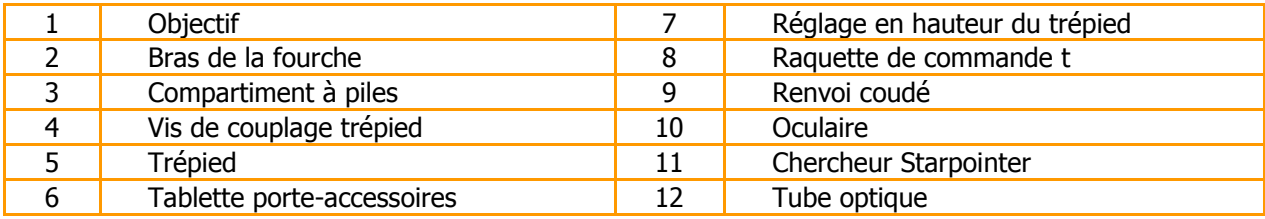

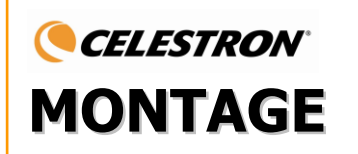

Le NexStar se présente entièrement pré-assemblé et peut être opérationnel en l'espace de quelques minutes. Il est emballé de façon pratique dans un carton de transport réutilisable qui contient tous les accessoires suivants :

- Oculaires 25 mm et 9 mm coulant 31.75mm
- Renvoi coudé coulant 31.75 mm (pour lunette NexStar 102 mm)
- Chercheur starpointer et support
- Tablette pour accessoires.
- Logiciel d'astronomie The Sky
- Logiciel de commande de l'instrument NSOL
- Raquette de commande NexStar avec sa base de données d'objets

# **Montage du NexStarSLT**

Votre NexStar est divisé en 3 parties essentielles : le tube optique, la mono-fourche et le trépied. Ces parties peuvent être assemblées en quelques secondes à l'aide de la grosse molette située sous la plate forme de montage du trépied et de l'assemblage queue d'aronde situé sur l'intérieur de la mono-fourche

Pour commencer, retirez tous les accessoires de leurs boîtes individuelles. N'oubliez pas de conserver toutes les boîtes afin que vous puissiez les utiliser pour le transport de l'appareil. Avant de joindre tous les accessoires visuels, le tube de l'instrument doit être monté sur son trépied :

- 1. Enlevez le trépied de la boîte et écartez les pieds séparément jusqu'à ce que l'attache du support central (entretoise) soit complètement étendue.
- 2. Repérez la tablette porte-accessoires et placez-la au-dessus de l'attache du support central entre les pieds du trépied (voir figure 2.1).
- 3. Tournez la tablette porte-accessoires pour que le clip de fixation (trou central) de celle-ci s'enclenche dans l'entretoise au centre du support.

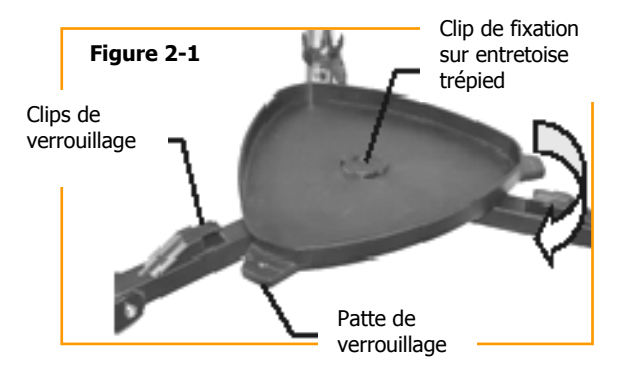

4. Enfin, tournez la tablette porte-accessoires afin que les pattes de verrouillage glissent dans les clips de verrouillage du support. Un « clic » vous signalera que la tablette est bien en place.

C'est une bonne idée d'ajuster la hauteur du trépied avant d'attacher le Niveau bras de la fourche et le tube. Les ajustements mineurs peuvent être abulle effectués ultérieurement. Pour ajuster la hauteur du trépied :

- Desserrez les vis sur le côté de chaque pied.
- Faites glisser la partie intérieure de chaque pied de 15 à 25 cm.

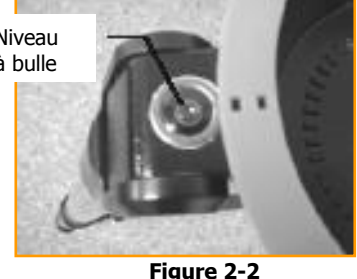

- Réglez la hauteur du trépied jusqu'à ce que le niveau à bulle situé sur la jambe du trépied soit
- Resserrez la vis pour maintenir chaque pied en place.

centré.

### **Fixation du support de la raquette de commande**

Le NexStar est fourni avec un support « enclipsable » pour la raquette de commande qui se fixe très facilement sur une jambe du trépied. Pour monter le support de la raquette de commande, positionnez simplement le support avec les pattes en plastique face à vous et poussez-le contre la jambe du trépied jusqu'à ce qu'il s'enclenche.

### **Fixation de la mono-fourche sur le trépied**

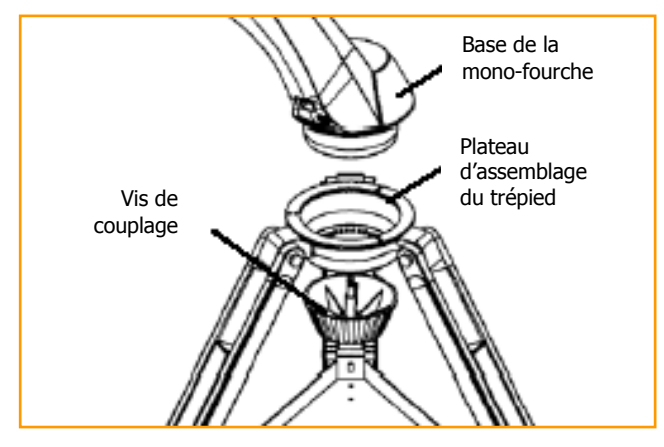

**Figure 2-4**

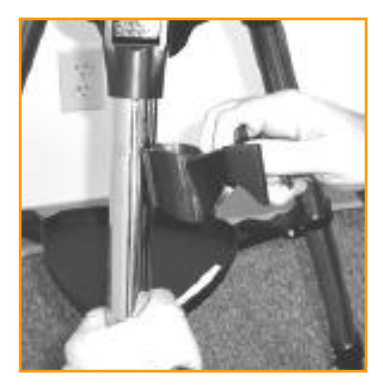

**Figure 2-3**

Lorsque le trépied est assemblé, le tube de l'instrument et la mono-fourche se fixent facilement en utilisant la vis de couplage à assemblage rapide située sous le plateau d'assemblage du trépied :

1. Placez la base de la mono-fourche dans le plateau d'assemblage du trépied.

2. Mettez la vis de couplage dans le trou situé à la base de la fourche et serrez la.

### **Fixation du NexStar sur sa mono-fourche**

Le tube optique de votre instrument à une barre queue d'aronde qui permet d'assembler le tube sur la mono-fourche. Pour le fixer :

1. Desserrez la vis de serrage du tube.

2. Glissez la barre queue d'aronde du tube dans la monofourche. Assurez-vous que le logo sur le côté du tube soit en haut lorsque le tube est aligné avec la mono-fourche.

3. Serrez la vis de serrage du tube pour maintenir le tube en place sur la mono-fourche.

Votre NexStar est maintenant monté et prêt à recevoir les accessoires.

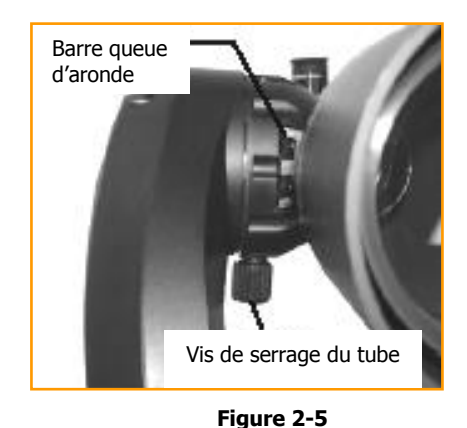

### **Le renvoi coudé**

Le renvoi coudé détourne la lumière en angle droit par rapport à l'axe optique de l'instrument. Pour une observation astronomique située vers le zénith, ceci vous permet d'observer dans des positions plus confortables que si vous regardiez en observation directe. Pour assembler le renvoi coudé :

- 1. Dévissez les vis moletées du porte-oculaire à la fin du système de mise au point au point pour dégager le diamètre interne.
- 2. Engagez la partie chromée du renvoi coudé dans le porte-oculaire.
- 3. Serrez bien les vis moletées du porte-oculaire pour maintenir en place le renvoi coudé

Si vous souhaitez changer l'orientation du renvoi coudé, desserrez les vis moletées du porte-oculaire jusqu'à ce que le renvoi coudé pivote librement.

### **L'oculaire**

L'oculaire est l'élément optique qui grossit l'image donnée par votre instrument. Il entre directement dans le porte-oculaire. Pour installer l'oculaire :

- Dévissez les vis moletées du porte-oculaire à l'extrémité du système de mise au point et enlevez la protection du porte-oculaire.
- Faites glisser la partie chromée de l'oculaire de petit grossissement 25 mm dans le porte-oculaire.
- Serrez bien les vis moletées pour maintenir l'oculaire en place.

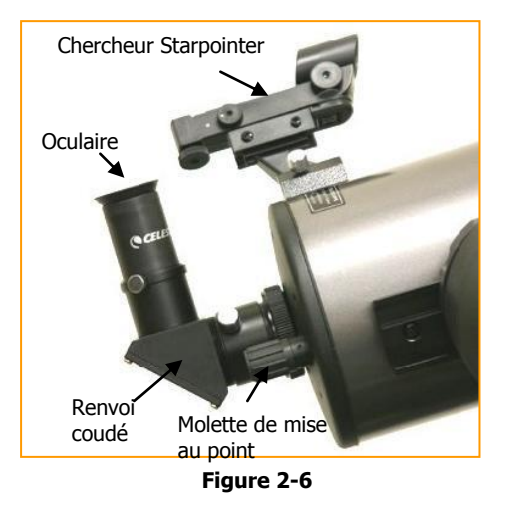

Pour ôter l'oculaire, desserrez la vis moletée du porte-oculaire et faites glisser l'oculaire vers l'extérieur.

Les oculaires sont généralement caractérisés par leur longueur focale et par le coulant standard. La longueur focale de chaque oculaire est imprimée sur le contour de l'oculaire. Plus la longueur focale est longue (ex : plus grand est le nombre) plus petite est la puissance ou le grossissement. Plus la longueur focale est courte ((ex : plus petit est le nombre), plus grand est le grossissement. D'une manière générale, utilisez une petite à moyenne puissance au moment de la première observation.

Pour plus d'informations sur la manière de déterminer la puissance, voir la rubrique « Calculer le grossissement ».

Le diamètre du coulant est le diamètre mécanique qui glisse sur le renvoi coudé ou dans le porte-oculaire. Votre NexStar utilise des oculaires avec un coulant standard de diamètre 31.75 mm.

### **• Mise au point**

Pour réaliser la mise au point de votre instrument, tournez l'un des boutons de mise au point. Tournez le bouton de mise au point jusqu'à ce que l'image soit nette. Une fois que l'image est nette, tournez le bouton vers vous pour effectuer la mise au point sur un objet plus proche que celui que vous observez actuellement. Tournez le bouton dans l'autre sens pour réaliser la mise au point sur un objet plus éloigné que celui que vous observez actuellement.

### **Le chercheur point rouge Starpointer**

Le Starpointer est la manière la plus rapide et la plus facile pour diriger votre instrument exactement sur un objet désiré dans le ciel. C'est l'équivalent d'un pointeur laser que vous pouvez diriger directement dans le ciel nocturne.

Le Starpointer est un outil de grossissement zéro qui utilise un verre semi-réfléchissant pour superposer l'image d'un petit point rouge dans le ciel nocturne. Pendant que vous gardez les yeux ouverts au moment où vous regardez dans le Starpointer, bougez simplement votre lunette ou télescope jusqu'à ce que le point rouge, vu à travers le Starpointer se superpose avec l'objet que votre œil voit tout seul. Le point rouge est produit par une diode lumineuse émettrice (LED) : ce n'est pas un rayon laser et il n'endommagera pas le verre ou votre œil. Le Starpointer est équipé d'un contrôle variable de luminosité, de 2 axes d'alignement de contrôle et des supports d'assemblage de queue d'aronde à démontage rapide (un pour votre NEXSTAR et un pour le Starpointer).

Avant que le Starpointer soit prêt à être utilisé, il doit être installé sur le tube de votre instrument et correctement aligné.

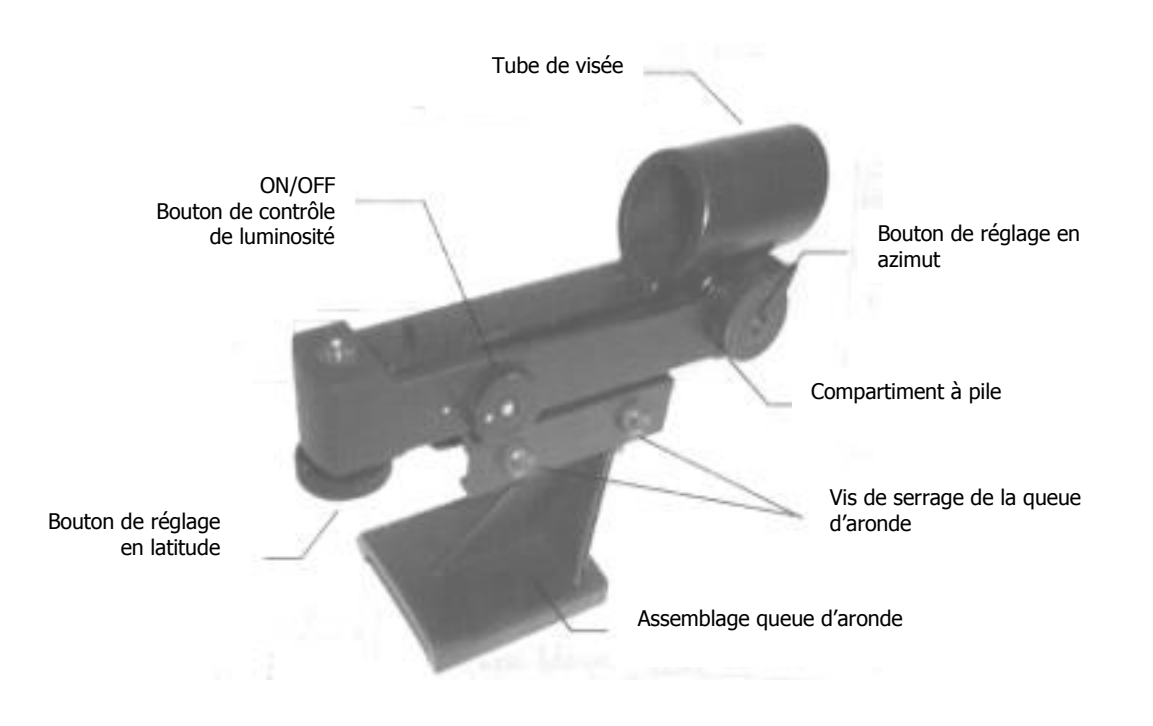

**Figure 2-8**

#### **Installation du Starpointer**

1. Glissez le support du Starpointer dans l'assemblage queue d'aronde au-dessus du système de mise au point.

2. Orientez le Starpointer pour que le tube de visée soit dirigé vers l'avant de l'instrument.

3. Maintenez le support du Starpointer en serrant la vis à ailettes sur le plateau de montage

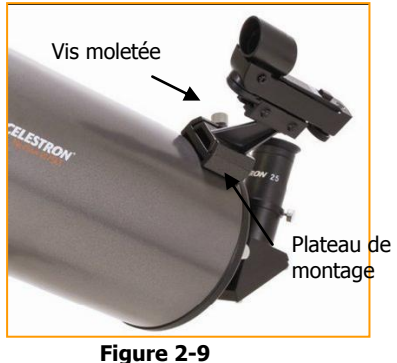

#### **Fonctionnement du Starpointer**

Le chercheur point rouge Starpointer est alimenté par une pile en lithium longue durée de 3 volts (n° CR2032) située sous la partie avant du Starpointer. Comme tous les chercheurs, le Starpointer doit être aligné correctement avec votre lunette ou télescpe avant d'être utilisé. C'est une méthode simple en utilisant les boutons moletés de contrôle azimut et hauteur sur le côté et en bas du Starpointer. La procédure d'alignement est plus précise la nuit puisque le point LED est difficilement visible la journée.

a) Avant d'utiliser le Starpointer, vous devez d'abord retirer le cache protecteur en plastique de la pile (voir figure 2-10).

b) Pour allumer le Starpointer, tournez le bouton de contrôle de luminosité variable (figure 2-8) dans le sens des aiguilles d'une montre jusqu'à ce que vous entendiez un « clic ». Pour augmenter le niveau de luminosité du point rouge, continuez de tourner le bouton de contrôle d'environ 180° jusqu'à ce qu'il s'arrête.

c) Localisez une étoile brillante ou une planète, centrez-la dans l'oculaire de faible puissance de votre instrument.

d) Avec les yeux ouverts, regardez à travers la fenêtre en verre l'étoile d'alignement prise en référence.

e) Si le Starpointer est parfaitement aligné, vous verrez le point rouge LED superposer l'étoile d'alignement. Si le Starpointer n'est pas aligné, notez l'endroit où le point rouge est éloigné de l'étoile brillante.

f) Sans bouger votre instrument, tournez les contrôles d'alignements azimut et hauteur du Starpointer jusqu'à ce que le point rouge soit directement situé dessus l'étoile d'alignement.

Si le point LED est plus brillant que l'étoile d'alignement, cela peut rendre difficile la visibilité de l'étoile. Faites pivoter le contrôle de luminosité variable dans le sens inverse des aiguilles d'une montre, jusqu'à ce que le point rouge ait la même luminosité que l'étoile d'alignement. Ceci facilitera l'alignement juste. Le Starpointer est à présent prêt à être utilisé. Souvenez-vous de toujours l'éteindre une fois que vous avez trouvé un objet. Ceci prolongera la durée de vie de la pile et du LED.

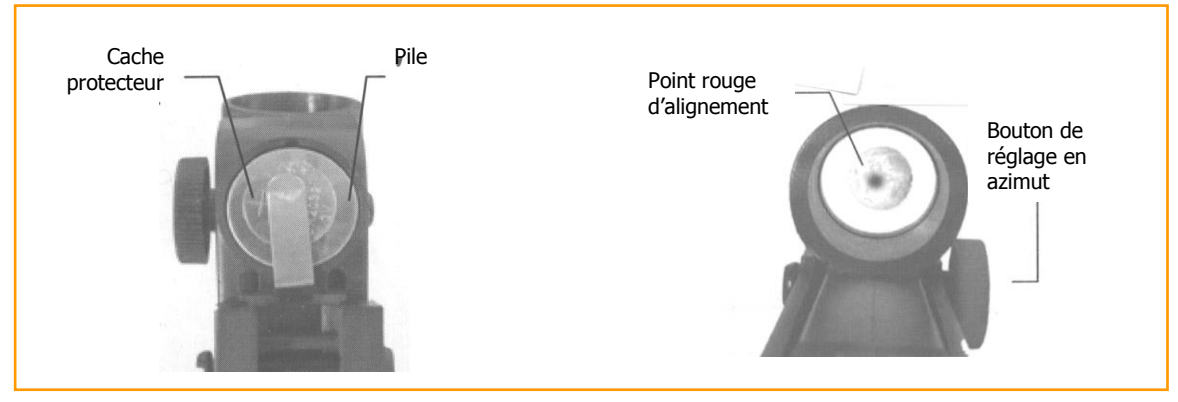

**Figure 2-10 Compartiment à pile Figure 2-11 Aligner le Starpointer**

### **Installation de la raquette de commande**

La raquette de commande du NexStar SLT a un connecteur type prise de téléphone à l'extrémité du cordon. Branchez le connecteur type prise de téléphone dans la prise à la base de la mono-fourche. Poussez le connecteur dans la prise jusqu'à entendre un « clic » et mettez la raquette de commande sur son support comme expliqué précédemment dans le chapitre « Montage, fixation du support de la raquette de commande » page 8.

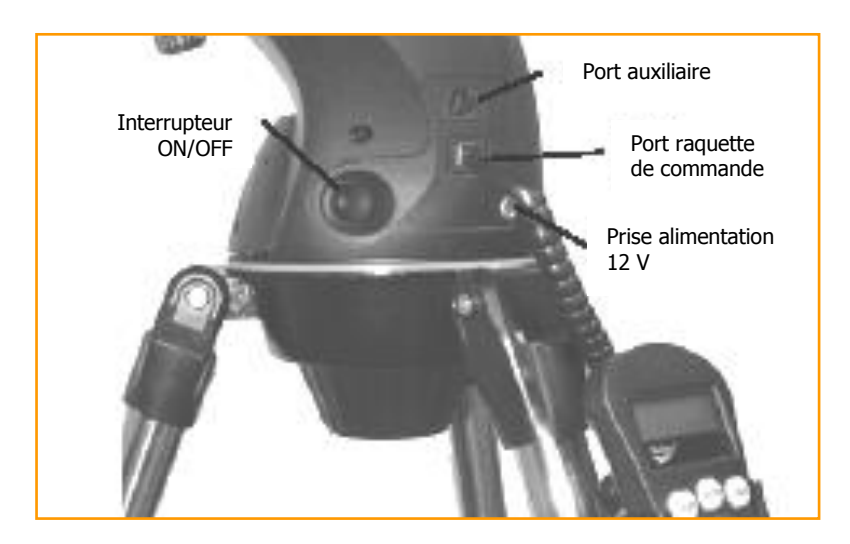

**Figure 2-12 Prise du NexStar SLT**

#### **Alimentation du NexStar**

Le NexStar SLT peut être alimenté en utilisant 8 piles alcaline AA (non fournies) ou une alimentation 12V AC (non fournie). Pour installer les piles dans le NexStar :

1. Déclipsez les pattes des deux côtés du cache du compartiment à piles tout en le soulevant vers le haut.

2. Insérez les 8 piles AA dans les supports du compartiment à piles.

3. Placez le cache du compartiment à piles sur les piles et poussez jusqu'à entendre un « clic ».

4. Mettez l'interrupteur en position « On ». Le bouton de mise sous tension doit s'allumer.

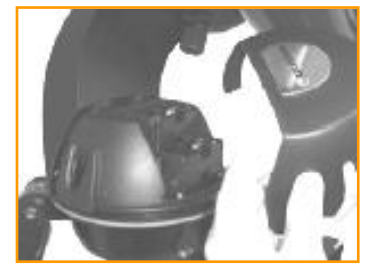

**Figure 2-13 Retirer le cache du compartiment à piles**

En cas de perte d'alimentation, le tube optique peut être déplacé manuellement. Toutefois, lorsqu'il est allumé, le télescope doit toujours être commandé via la raquette de commande. Le NEXSTAR perdra son alignement sur les étoiles s'il est déplacé manuellement tout en étant sous tension.

# CELESTRON **RAQUETTE DE COMMANDE**

#### **La raquette de commande Nexstar+**

Le NexStar possède une raquette de commande multilingue informatisée conçue pour vous donner un accès immédiat à toutes les fonctions que le NexStar peut offrir. Avec un pointage automatique jusqu'à plus de 40 000 objets, et des descriptions de menu et du bon sens, même un débutant peut maîtriser sa variété de caractéristiques en simplement quelques séances d'observation. Ci-dessous, un bref descriptif des composants individuels de la commande manuelle du NexStar.

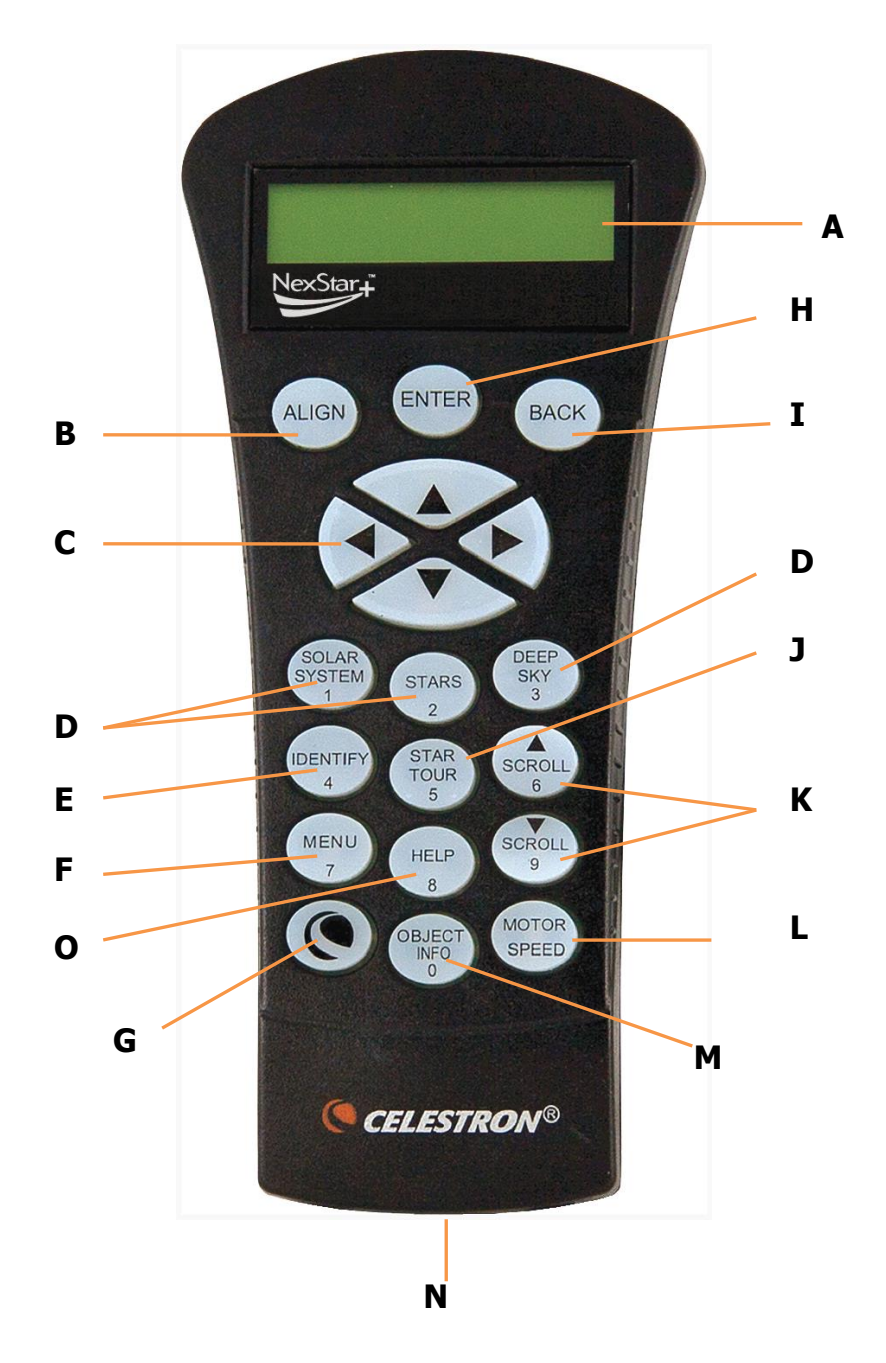

**Raquette de commande NexStar+**

### **Présentation**

#### **A. L'écran LCD** :

Il a une double ligne, un écran d'affichage, à 16 caractères, rétro-éclairé en rouge pour une lecture confortable des informations de l'instrument et du texte de défilement. Il offre un rendement supérieur par temps froid.

#### **B. L'alignement :**

Il indique au télescope de commencer la procédure d'alignement par défaut. Il est également utilisé pour sélectionner une étoile ou un objet comme une position d'alignement

#### **C. Les touches de direction :**

Elles permettent un contrôle complet du NexStar dans n'importe quelle direction. Utilisez ces touches de direction pour centrer l'objet dans le chercheur Starpointer et dans l'oculaire ou pour orienter manuellement votre télescope.

#### **D. Les touches catalogue :**

Elles permettent un accès direct à chacun des catalogues principaux dans la base de données de 40 000+ objets. Votre télescope contient les catalogues suivants dans sa base de données :

#### Touche n° 1- Système solaire (Solar System)

**Planètes** – Les 7 planètes de notre Système Solaire visibles au jour et à l'heure de votre observation ainsi que la Lune, le Soleil et Pluton.

#### Touche n° 2 - Etoiles (Stars)

**Astérismes** - Une liste unique de quelques configurations d'étoiles les plus reconnaissables.

#### **Constellations** -

**Etoiles doubles** - Liste numérique-alphabétique des étoiles doubles, triples ou quadruples les plus remarquables dans le ciel.

**Etoiles nommées** - Nom commun donnant la liste des étoiles brillantes dans le ciel.

**SAO** –Catalogue Etoiles de l'Observatoire Smithsonian.

**Etoiles variables** - Liste des différentes étoiles brillantes variables avec une période courte de changement de magnitude.

Touche n° 3 - Ciel profond (Deep Sky)

**Objets nommés** - Liste alphabétique de plus de 50 objets du ciel profond les plus connus.

**NGC** – Liste complète de tous les objets ciel profond dans le Nouveau Catalogue Général revu et corrigé.

**Caldwell** – Une combinaison des plus beaux objets NGC et IC.

**Messier** – Liste complète de tous les objets Messier

#### **E. Identification :**

Touche  $n^{\circ}$  4 – (Identify)

Recherche dans la base de données du télescope et affiche le nom et distances décalées des objets correspondants les plus proches.

#### **F. Menu :**

#### Touche  $n^{\circ}$  7 – (Menu)

Il affiche les fonctions de paramétrage et d'utilitaires, tels

que taux de pistage et objets définis par l'utilisateur et autres.

#### **G. Option – logo CELESTRON** :

Cette touche fonctionne comme la touche MAJ sur le clavier et peut être utilisée en combinaison avec d'autres touches pour accéder à d'autres fonctions et caractéristiques plus avancées à être ajouté lors de mise à jour future de mico-logiciel.

#### **H. Entrée :**

Appuyer sur ENTREE vous permet de sélectionner toute fonction du télescope, d'accepter les paramètres entrés et orienter le télescope vers les objets affichés.

#### **I. Retour** (Back) :

Semblable au bouton ANNULER de la commande manuelle originale, appuyer sur BACK vous amenera au menu courant et affichera le précédent niveau du menu. Appuyez sur BACK de manière répétitive pour revenir au menu principal ou pour effacer des données entrées par erreur.

#### **J. Visite guidée céleste :**

#### Touche n° 5 - (Star Tour)

Activer le mode visite guidée, il va rechercher tous les meilleurs objets célestes et orienter automatiquement l'instrument vers ces objets.

#### **K. Les Touches de défilement** :

#### Touches  $n^{\circ}$  6 et 9 – (Scroll)

Utilisées pour faire défiler vers le HAUT ou le BAS dans toute liste de menu. Un symbole de flèche double à la droite de l'écran signifie que les touches de défilement peuvent être utilisées pour voir des informations additionnelles (sous menu). Les touches ont une forme surélevée pour les retrouver facilement sans les regarder.

#### **L. Vitesse du moteur** (Motor Speed) :

Cette touche permet de modifier la vitesse des moteurs lorsqu'on appuie sur les touches de direction. (Elle varie de 1 à 9).

#### **M. Info objet :**

Touche  $n^{\circ}$  O – (Object Info)

Affiche les coordonnées et informations précieuses sur les objets sélectionnés de la base de données de votre télescope.

#### **N. Fiche RS-232** (Connexion RS-232) :

Permet le pilotage via un ordinateur et la mise à jour du micrologiciel.

#### **O. Menu Aide** :

#### Touche  $n^{\circ}$  8 – (Help

Dans les mises à jour futures du micrologiciel, cette touche offrira des astuces de dépannage. Pour l'instant, elle est utilisée comme un raccourci au catalogue Messier.

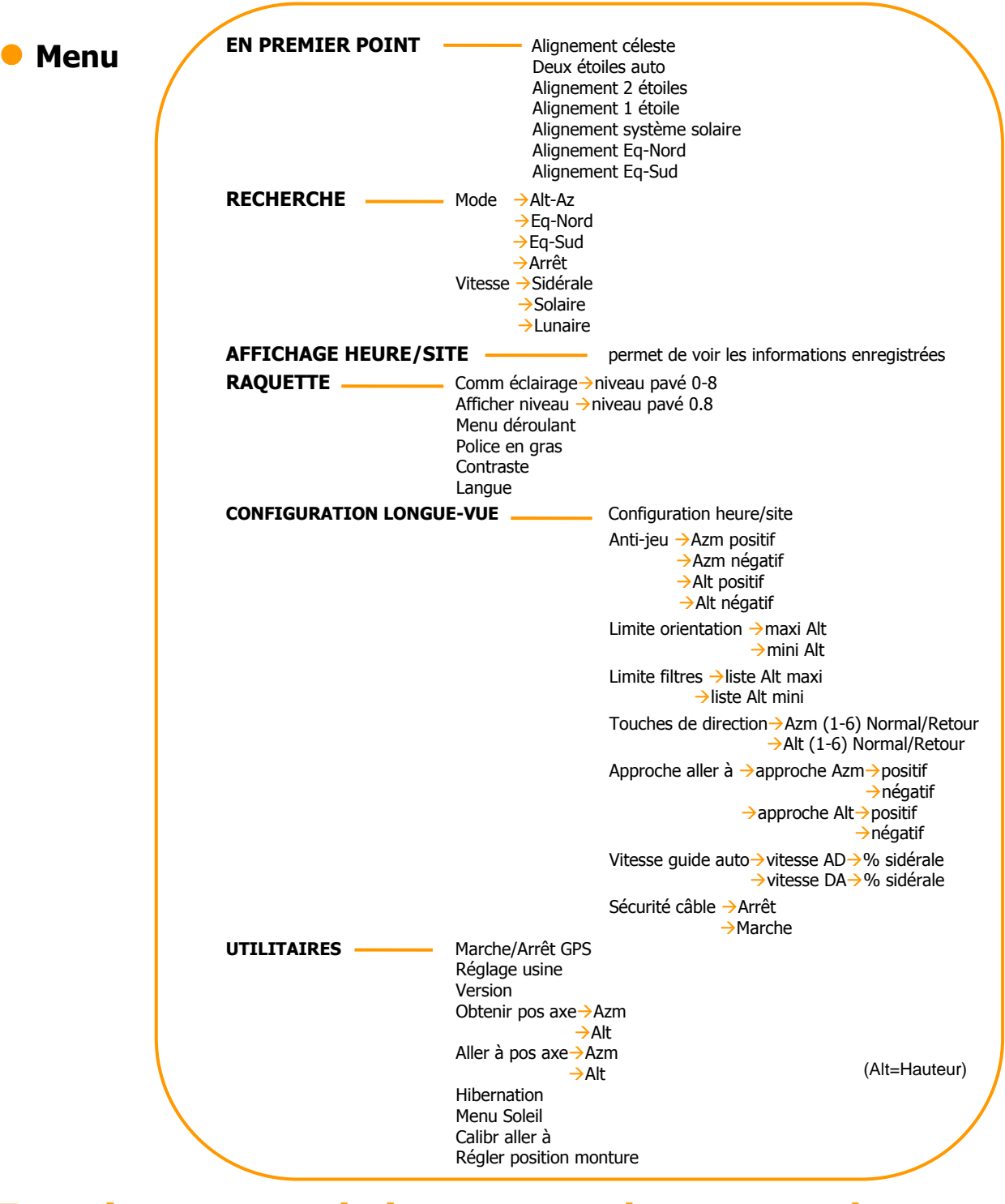

# **Fonctionnement de la raquette de commande**

Mettez votre NexStar sous tension en positionnant l'interrupteur situé sur le côté de la mono-fourche sur « ON ». Une fois allumée, la raquette de commande multilingue NEXSTAR+ affiche les différentes langues proposées. Sélectionnez le n° 3 pour le français (vous avez 3 secondes), faites ENTRER. Vous arrivez au premier point, appuyez sur BACK et MENU, allez dans configuration heure/site et faites ENTRER. Choisissez **site perso,** faites ENTRER. Les touches n° 6 et 9 **Scroll** vont permettre de modifier les données (exemple pour EST, OUEST, NORD, SUD).

Cette rubrique décrit les procédures essentielles de la commande manuelle pour faire fonctionner le NexStar. Ces procédures sont regroupées en 3 catégories : alignement, installation, programmes utilitaires. La rubrique alignement s'occupe de l'alignement de l'instrument initial aussi bien que de trouver des objets dans le ciel.

La rubrique de mise en marche traite des paramètres changeant tels le mode et la vitesse de poursuite. Finalement, la dernière rubrique étudie toutes les fonctions utilitaires telles que la connexion RS-232, l'activation de la caractéristique des limites de pointage et l'anti-jeu (retard dans le mouvement inverse).

### **Procédure d'alignement**

Pour que le NexStar pointe de façon précise les objets dans le ciel, il doit être tout d'abord aligné sur des positions connues (étoiles) dans le ciel. A l'aide de ces informations l'instrument peut créer un modèle du ciel qu'il utilise pour localiser n'importe quel objet avec des coordonnées connues.

Il y a plusieurs façons d'aligner le NexStar sur le ciel selon les informations que l'utilisateur est capable de fournir : L'**Alignement céleste** utilise la date, heure et villes actuelles pour créer un modèle précis du ciel. Ensuite l'utilisateur peut simplement pointer son instrument sur trois objets célestes brillants pour aligner précisément celui-ci sur le ciel. L'**Alignement automatique sur 2 étoiles** demandera à l'utilisateur de choisir et de centrer la première étoile d'alignement, ensuite le NexStar sélectionnera et se déplacera automatiquement vers une deuxième étoile pour l'alignement. L'**Alignement sur 2 étoiles** nécessite que l'utilisateur identifie et déplace manuellement son instrument vers les deux étoiles d'alignement. **L'Alignement sur 1 étoile** est la même chose que sur 2 étoiles mais nécessite uniquement d'aligner l'instrument sur une étoile connue. Bien qu'elle ne soit pas aussi précise que les autres méthodes d'alignement, l'Alignement sur 1 étoile est le moyen le plus rapide de trouver et suivre des objets et des planètes brillantes en mode alt-azimutal. Enfin, **L'Alignement système solaire** affichera une liste d'objets visibles de jour (planètes et la Lune) disponible pour aligner l'instrument. Chaque méthode d'alignement est détaillée ci-dessous.

**Définition**

« Alt-azimutal » ou « Alt-Az » fait référence à un type de monture alt-azimutale permettant à l'instrument d'être réglé en azimut (horizontalement) et en altitude (verticalement) par rapport au sol. C'est la monture la plus simple puisque l'instrument est directement fixé sur le trépied.

Après l'enregistrement de chaque donnée, n'oubliez pas de faire ENTRER pour valider.

Lors de la mise à l'heure, sélectionnez AM (matin) ou PM (après-midi). Choisissez heure d'été ou heure standard, puis le fuseau horaire de votre lieu d'observation avec les touches n° 6 et n° 9 **Scroll**, c'est en zone 1 pour la France (pour plus d'informations, consultez la carte en annexe de cette notice), et enfin mettez la date. Attention : commencez par entrer le mois, puis le jour et l'année.

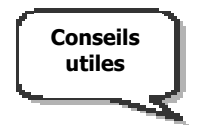

 Si vous avez entré par erreur de mauvaises informations, appuyez sur BACK, cette touche annule la dernière information saisie et vous permet d'entrer les informations correctes.

 La prochaine fois que votre NEXSTAR sera aligné, la raquette de commande affichera automatiquement la dernière localisation, les valeurs longitude/latitude qui ont été saisies. Allez dans le menu affichage heure/site pour vérifier si les paramètres sont toujours valables.

- 1. Utilisez les touches de direction (c) de la raquette de commande pour déplacer votre lunette ou télescope vers n'importe quel objet céleste brillant dans le ciel. Alignez l'objet avec le point rouge du chercheur et appuyez sur ENTER.
- 2. Si le chercheur a été correctement aligné avec le tube de l'instrument, l'étoile d'alignement devrait être visible dans le champ de vision de l'oculaire. La raquette de commande vous demandera de centrer l'étoile brillante d'alignement au centre de l'oculaire et d'appuyer sur ALIGN. Cela validera l'étoile comme première position d'alignement. (Il n'est pas nécessaire de régler la vitesse de déplacement des moteurs après chaque étape d'alignement. Le NexStar sélectionne la meilleure vitesse de déplacement pour l'alignement d'objets dans le chercheur et dans l'oculaire).
- 3. Pour le second objet d'alignement, choisissez une étoile ou une planète brillante aussi éloignée que possible du premier objet d'alignement. Utilisez à nouveau les flèches pour centrer l'objet dans le chercheur et pressez ENTER. Puis, une fois centrée dans l'oculaire, appuyez sur ALIGN.
- 4. Répétez le processus pour la troisième étoile d'alignement. Lorsque l'instrument a été aligné sur les dernières étoiles, l'écran affichera « alignement réussi ».

### **Alignement automatique sur deux étoiles**

L'alignement automatique sur deux étoiles vous demande uniquement de sélectionner et de pointer votre lunette ou télescope sur une étoile connue du ciel. Le NexStar a maintenant toutes les informations nécessaires pour choisir automatiquement une seconde étoile qui garantira le meilleur alignement possible.

Une fois sélectionnée, votre instrument se déplacera automatiquement vers cette seconde étoile d'alignement pour terminer l'alignement. Une fois le NexStar installé à l'extérieur avec tous ses accessoires et son trépied à niveau, suivez les étapes ci-après pour aligner l'instrument :

- 1. Une fois le NexStar mis sous tension, pressez ENTER pour commencer l'alignement.
- 2. Utilisez les touches de défilement n° 6 et n° 9 **scroll** pour sélectionner 2 étoiles auto et pressez ENTER.
- 3. La raquette de commande affichera les dernières informations heure/localisation, etc, saisies dans la raquette de commande. Utilisez ENTER pour faire défiler les données.
- 4. L'écran vous demandera alors à sélectionner une étoile brillante à partir de la liste affichée sur la raquette de commande. Utilisez les touches de défilement (n°6 et n° 9 **scroll**) pour atteindre l'étoile souhaitée puis appuyez sur ENTER.
- 5. Utilisez les flèches pour déplacer l'instrument vers l'étoile que vous avez sélectionnée. Centrez l'étoile dans le chercheur et pressez ENTER. Enfin, centrez l'étoile dans l'oculaire et appuyez sur ALIGN.
- 6. D'après ces informations, le NexStar affichera automatiquement la seconde étoile d'alignement la plus appropriée qui se situe au-dessus de l'horizon. Pressez ENTER pour pointer automatiquement l'instrument sur l'étoile affichée. Si, pour quelque raison, vous ne souhaitez pas sélectionner cette étoile (peut-être est-elle derrière un arbre ou un immeuble), vous pouvez utiliser les touches de défilement n° 6 et n° 9 **scroll** pour sélectionner manuellement, dans la liste des étoiles disponibles, l'étoile que vous souhaitez.

Une fois le pointage effectué, l'écran vous demandera d'utiliser les flèches pour aligner l'étoile sélectionnée avec le point rouge du chercheur. Une fois centrée dans le chercheur, appuyez sur ENTER. L'écran vous demandera ensuite de centrer l'étoile dans le champ de vision de l'oculaire. Lorsque l'étoile est centrée, pressez ALIGN pour valider cette étoile comme deuxième étoile d'alignement. Lorsque l'instrument sera aligné sur les deux étoiles, l'écran affichera « Alignement réussi », et vous êtes maintenant prêt à chercher votre premier objet.

### **Alignement sur deux étoiles**

Avec la méthode alignement sur deux étoiles, le NexStar vous demande de connaître la position de deux étoiles brillantes afin d'aligner précisément votre instrument avec le ciel et de commencer à chercher des objets. Une explication générale de cette procédure vous est proposée ci-dessous :

- a). Le NexStar mis sous tension, utilisez les touches de défilement n° 6 et n° 9 **scroll** pour sélectionner Align 2 étoiles, et pressez ENTER.
- b). Appuyez sur ENTER pour accepter les données heure/localisation affichées à l'écran
- c). Le message SELECTION ETOILE 1 apparaîtra sur la première ligne de l'écran. Utilisez les touches de défilement n° 6 et n° 9 **scroll** pour sélectionner l'étoile que vous souhaitez utiliser comme première étoile d'alignement. Appuyez sur ENTER.
- d). Le NexStar vous demande ensuite de centrer l'étoile d'alignement choisie dans l'oculaire. Utilisez les flèches pour pointer l'instrument sur l'étoile d'alignement et centrez-la dans le chercheur. Pressez ENTER lorsqu'elle est centrée.
- e). Puis, centrez l'étoile dans l'oculaire et appuyez sur ALIGN.

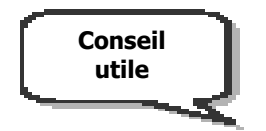

Afin de bien centrer précisément l'étoile d'alignement dans l'oculaire, vous pouvez diminuer la vitesse de déplacement des moteurs pour un centrage précis. Cela est possible à l'aide de la touche MOTOR SPEED sur la raquette de commande. Sélectionnez ensuite la vitesse souhaitée. (9 = rapide, 1 = lent).

f). Le NexStar vous demandera ensuite de sélectionner et de centrer une seconde étoile d'alignement et d'appuyer sur la touche ALIGN. Il est préférable de choisir des étoiles éloignées l'une de l'autre. Les étoiles éloignées d'au moins 40° à 60° l'une de l'autre, vous donneront un alignement plus précis que les étoiles qui sont proches.

Une fois l'alignement sur la seconde étoile terminé, l'écran affichera « Alignement réussi » et vous devriez entendre les moteurs se mettre en marche et commencer le suivi.

### **Alignement sur une étoile**

L'alignement sur une étoile vous demande de saisir les mêmes informations que pour la procédure d'alignement sur deux étoiles. Cependant, au lieu de pointer deux étoiles d'alignement pour le centrage et l'alignement, le NexStar utilise seulement une étoile pour modéliser le ciel en se basant sur les informations données. Ceci vous permet de pointer les coordonnés d'objets brillants comme la Lune et les planètes et donne au NexStar les informations nécessaires pour suivre les objets en « altazimut » dans n'importe quelle partie du ciel. L'alignement sur une étoile n'est pas destiné à localiser précisément des objets du ciel profond petits et faibles ou pour suivre précisément des objets pour la photographie.

Pour utiliser l'alignement sur une étoile :

- 2. Sélectionnez Align 1 étoile dans les options d'alignement.
- 3. Appuyez sur ENTER pour accepter les données heure/localisation affichées à l'écran.
- 4. Le message SELECTION ETOILES apparaîtra en haut de l'écran. Utilisez les touches de défilement n° 6 et n° 9 **scroll** pour sélectionner l'étoile que vous voulez utiliser comme première étoile d'alignement. Appuyez sur ENTER.
- 5. Le NexStar vous demandera ensuite de centrer l'étoile d'alignement choisie dans l'oculaire. Utilisez les flèches pour pointer l'instrument sur l'étoile d'alignement et centrez-la dans le chercheur. Pressez ENTER lorsqu'elle est centrée.
- 6. Puis, centrez l'étoile dans l'oculaire et appuyez sur ALIGN.
- 6. Une fois en position, le NexStar modélisera le ciel en se basant sur ces informations et affichera « Alignement réussi ».

### **Alignement sur le système solaire (Solar System Align)**

L'alignement sur le système solaire est conçu pour donner un suivi et une performance GoTo excellents en utilisant les objets du système solaire (Soleil, Lune et planètes) pour aligner votre lunette ou télescope. L'alignement sur le système solaire est un bon moyen d'aligner votre instrument pour l'observation diurne mais également un moyen rapide pour aligner celui-ci pour l'observation nocturne.

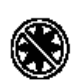

**Ne regardez jamais directement le soleil à l'œil nu ou avec votre instrument (sans filtre solaire approprié). Des dommages oculaires permanents et irréversibles peuvent en résulter.**

- 1. Sélectionnez Solar System Align dans les options d'alignement.
- 2. Pressez ENTER pour accepter les information site/heure affichées à l'écran.
- 3. Le message SELECTION apparaîtra sur la ligne du haut sur l'écran. Utilisez les touches de défilement n° 6 et n° 9 pour sélectionner l'objet diurne sur lequel vous souhaitez effectuer l'alignement. Pressez ENTER.
- 4. Le NexStar vous demande ensuite de centrer l'objet d'alignement sélectionné dans l'oculaire. Utilisez les flèches directionnelles pour déplacer votre lunette ou télescope vers l'objet d'alignement et centrer l'objet dans le chercheur. Pressez ENTER.
- 5. Ensuite, centrez l'objet dans l'oculaire et pressez ALIGN.

Une fois en position, le NexStar va modéliser le ciel en fonction de ces informations et affichera « Alignement réussi ».

#### **Conseils pour utiliser l'alignement sur le système solaire**

 Pour des raisons de sécurité, le Soleil ne sera affiché dans aucune des listes d'objets de la raquette de commande, à moins de l'autoriser dans «Utilitaire », d'aller dans le MENU SOLEIL, puis entrer pour autorisation.

- 1. Pressez le bouton MENU et utilisez les touches de défilement n° 6 et n° 9 pour sélectionner MENU UTILITAIRE. Pressez ENTER.
- 2. Utilisez les touches de défilement n° 6 et n° 9 pour sélectionner MENU SOLEIL et pressez ENTER.
- 3. Pressez à nouveau ENTER pour permettre l'affichage du Soleil sur la raquette de commande.

Le Soleil peut être retiré de l'affichage en utilisant MENU SOLEIL et ENTRER pour retirer le Soleil.

#### **Alignements EQ Nord/EQ Sud (à choisir au tout début)**

Les alignements équatoriaux assistent l'utilisateur dans l'alignement du télescope lorsqu'il est aligné au pole sur une table équatoriale (intégrée dans NexStar 4 & 5 SE, en option pour les NexStar 6 et 8 SE). Semblable aux alignements Alt-azimutaux décrits auparavant, les alignements équatoriaux vous laissent le choix d'effectuer l'auto-alignement, l'alignement deux étoiles, l'alignement une étoile ou l'alignement système solaire.

#### **Auto alignement équatorial**

Il utilise la même information heure locale en tant qu'alignements altazimutaux, cependant il requiert aussi que vous positionniez le tube pour que les marques repères de l'altitude soient alignées (voir figure 4-2), et que vous tourniez la base du télescope jusqu'à ce que le tube soit pointé face au Méridien (voir figure 4-3). Cette information prise en compte, le NexStar pointera automatiquement les deux étoiles d'alignement choisies pour être centrées et alignées. Utilisation de alignement équatorial

1. Utilisez les flèches pour déplacer le tube du télescope vers le haut jusqu'à ce que les marques repères en hauteur soient alignés. Les marques repères de l'altitude sont situées sur le dessus du bras fourche. Voir figure 4-2.

Figure 4-2 – Marques répères

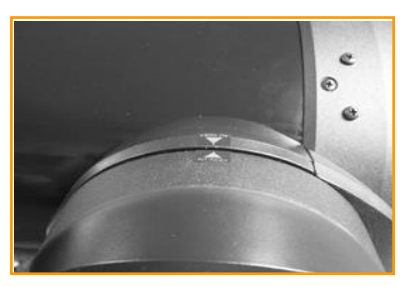

- 2. Utilisez les flèches gauche et droite pour déplacer la base du télescope jusqu'à ce que les bras fourche soient horizontalement parallèles et que le tube soit en face du Méridien.
- 3. A partir de cette information, le NexStar SE affichera automatiquement les étoiles qui conviennent le mieux situées au-dessus de l'horizon. Appuyez sur Enter pour pointer automatiquement le télescope sur l'étoile choisie. Si pour quelques raisons vous ne souhaitez pas choisir une de ces étoiles (peutêtre située derrière un arbre ou un immeuble), vous pouvez soit :
- Utilisez les touches de défilement pour sélectionner manuellement l'étoile que vous souhaitée dans la liste.
- 4. Le NexStar SE vous demande ensuite de centrer dans l'oculaire l'objet choisi. Utilisez les flèches pour pointer le télescope sur l'objet d'alignement et centrez-le dans le chercheur. Appuyez sur Enter.
- 4. Puis, centrez l'objet dans l'oculaire et appuyez sur Align.
- 5. Une fois fait, le télescope pointera automatiquement une seconde étoile d'alignement. Répétez les étapes 6 et 7 pour compléter l'alignement.

#### **Alignement équatorial deux étoiles**

L'alignement équatorial deux étoiles suit la plupart des étapes de l'alignement alt-azimutal deux étoiles. Cette méthode d'alignement ne requiert ni l'alignement des marques repères de l'altitude ni le pointage face au Méridien, mais il a besoin qu'on aligne le télescope sur deux étoiles lumineuses. Lors de la sélection des étoiles d'alignement, mieux vaut choisir des étoiles a) largement séparées en azimut et b) qui sont soit positives ou négatives en déclination. En suivant ces deux informations, l'alignement équatorial deux étoiles sera beaucoup plus précis.

#### **Alignement équatorial une étoile**

L'alignement équatorial une étoile fonctionne de la même manière que l'alignement équatorial deux étoiles, cependant il dépend d'une seule étoile d'alignement pour aligner le télescope. Pour utiliser l'alignement équatorial une étoile, suivez les étapes 1 à 7 de la partie Auto-alignement équatorial.

#### **Alignement équatorial système solaire**

Cette méthode d'alignement vous permet d'utiliser un seul objet du système solaire pour aligner en mode équatorial le télescope pour la vision de jour. Pour aligner votre télescope utilisant un objet du système solaire, suivez les étapes 1 à 7 de la partie Auto-alignement équatorial.

# Zenith **North Celestial Pole** Meridian Horizon

Figure 4-3 Le Méridien est une ligne imaginaire dans le ciel qui débute au Pôle Céleste Nord et se termine au Pôle Céleste Sud et passe au Zénith. Si vous êtes face au Sud, le Méridien part de l'Horizon Sud et passe directement par-dessus le Pôle Céleste Nord

# **Catalogue de l'Objet**

#### **Sélectionner un objet**

A présent que votre instrument est correctement aligné, vous pouvez choisir un objet provenant de n'importe quel catalogue dans l'immense base de données du NexStar. La commande manuelle possède des touches désignées pour chacun des catalogues de sa base de données.

- Pressez n'importe quelle autre touche numérique n°1 **solar system**, n° 2 **stars**, n° 3 **deep sky**, n° 5 **star tour**, n° 8 **help** pour entrer le chiffre de n'importe quel objet à l'intérieur de ces catalogues standardisés.
- Pressez la touche n° 1 **solar system** et utilisez les touches de défilement n° 6 et n° 9 pour t sélectionner les 8 planètes comme la Lune.

Lorsque vous faites défiler une longue liste d'objets, maintenir appuyée soit la touche n° 6 soit la touche n° 9 vous permettra de défiler à travers le catalogue à une vitesse rapide.

Lors de la saisie d'un chiffre pour une étoile SAO, il vous suffit seulement d'entrer les 4 premiers chiffres du numéro SAO de l'objet, qui en comprend 6. Une fois que les 4 premiers chiffres sont saisis, la raquette de commande listera automatiquement les objets SAO disponibles commençant par ces chiffres. Cela vous permet de faire défiler la liste d'étoiles SAO de la base de données. Par exemple, si vous cherchez l'étoile SAO 40186 (Capella), les 4 premiers chiffres seraient "0401". Lorsque vous entrez ce numéro, les objets SAO disponibles de la base de données commençant par ces chiffres seront affichés. A partir de là, vous pouvez faire défiler la liste et choisir l'objet souhaité.

### **Pointer un objet**

Une fois que l'objet désiré est affiché sur l'écran de la commande manuelle, vous avez deux options :

- **Appuyez sur object info,** touche n° 0. Cela vous donnera des informations utiles sur l'objet sélectionné comme la magnitude, la constellation et des faits fascinants pour de nombreux objets.
- **Appuyez sur ENTER**. Ceci fera pivoter automatiquement votre lunette ou télescope sur les coordonnées de l'objet. Pendant que l'instrument se dirige vers l'objet, vous pouvez accéder aux nombreuses fonctions de la raquette de commande (juste pour afficher des informations à propos de l'objet).

Si vous pointez un objet placé en-dessous de l'horizon, votre raquette vous informera que vous avez sélectionné un objet qui est en dehors des limites de pointage (voir Limites de Pointage dans le chapitre Fonctions de réglage du télescope de cette notice). Pressez BACK pour revenir en arrière et sélectionnez un nouvel objet. Pressez ENTER pour ignorer le message et continuer le déplacement. La raquette de commande NexStar affichera les objets situés en-dessous de l'horizon uniquement si les limites du filtre (Filter Limits) ont un réglage de la latitude inférieur à 0°. Voir Filter Limits (Limites du Filtre) dans le chapitre Fonctions de réglage de l'instrument de cette notice pour plus d'informations sur ce réglage.

#### **Attention : Ne jamais faire pointer l'instrument lorsqu'une personne est en train de regarder dans l'oculaire. Il peut, en effet, bouger à une vitesse de rotation très rapide risquant de blesser l'œil d'un observateur.**

Les informations sur l'objet peuvent être obtenues sans avoir à réaliser un alignement d'étoiles. Une fois que votre lunette ou télescope est mis sous tension, presser n'importe quelle touche du catalogue vous permet de défiler à travers les listes d'objet ou d'entrer les chiffres du catalogue et voir les données sur l'objet comme décrit ci-dessus.

### **Trouver les planètes**

Le NexStar peut localiser les 8 planètes de notre système solaire plus la Lune et le Soleil. Cependant, la raquette de commande affichera seulement les objets du système solaire qui sont au-dessus de l'horizon (ou dans ses limites du filtre).

Pour localiser les planètes, pressez la touche n° 1 **solar system** sur la raquette de commande. Elle affichera tous les objets du système solaire qui sont au-dessus de l'horizon :

- Utilisez les touches de défilement n°6 et n° 9 **scroll** pour sélectionner la planète que vous souhaitez observer.
- Appuyez sur **INFO** pour accéder aux informations de la planète affichée.
- Appuyez sur **ENTER** pour pointer la planète affichée.

Pour autoriser l'affichage du Soleil comme option dans la base de données, voir MENU SOLEIL dans la partie Fonctions Utilitaires de ce manuel.

### **Visite guidée céleste**

#### Touche n° 5 **Star Tour**

Le NexStar comprend une fonction **Star tour** (touche n° 5) qui vous permet de choisir automatiquement à partir d'une liste d'objets intéressants basée sur la date et l'heure auxquelles vous observez. Le **Star Tour** automatique affichera seulement les objets compris dans les limites du filtre définies. Pour activer le mode **Star Tour**, pressez la touche n° 5 sur la raquette de commande. Le NexStar affichera les meilleurs objets à observer qui sont actuellement dans le ciel.

- Pour voir l'information ou la base de données sur les objets affrichés, pressez la touche INFO.
- Pour faire pivoter sur l'objet affiché, pressez la toucher ENTER (Entrée).
- Pour voir le prochain tour de l'objet, pressez la touche de défilement **scroll** (Bas)

# **Boutons de direction (3)**

Le NexStar possède 4 boutons de direction au centre de la commande manuelle qui contrôle le mouvement de l'instrument en hauteur (haut et bas) et azimut (gauche et droite). Votre instrument peut être contrôlé à 9 vitesses différentes.

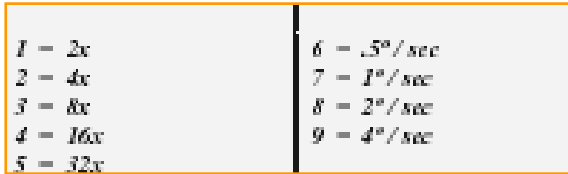

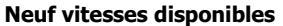

#### **Bouton de vitesse**

Le fait d'appuyer sur la touche MOTOR SPEED vous permet de changer la vitesse des moteurs instantanément en passant d'une grande vitesse de rotation à une vitesse précise de guidage ou n'importe où entre temps. Chaque vitesse correspond à un chiffre sur la touche de la commande manuelle. Le chiffre 9 représentant la vitesse la plus rapide (environ 4° par seconde, qui dépend de la source d'alimentation) est utilisé pour la rotation entre des objets et le lieu d'alignement des étoiles. Le chiffre 1 sur la commande manuelle représentant la vitesse la plus lente (2x sidéral) peut être utilisé pour un centrage précis des objets dans l'oculaire. Pour changer la vitesse des moteurs :

- Appuyez sur la touche MOTOR SPEED sur la commande manuelle. L'écran digital LCD va afficher en haut à droite la vitesse actuelle.
- Entrez le chiffre sur la commande manuelle qui correspond à la vitesse désirée.

Les touches de direction permettent instantanément d'accélérer la vitesse des moteurs sans avoir à choisir une vitesse. Pour utiliser cette caractéristique, appuyez simplement sur le bouton fléché qui correspond à

La direction où vous voulez bouger l'instrument. Tout en maintenant le bouton enfoncé, appuyez sur le bouton directionnel opposé. Ceci augmentera la vitesse de pointage au maximum.

# **Procédures d'installation**

Le NexStar comporte de nombreuses fonctions d'installation que vous pouvez programmer désignées pour vous donner un contrôle sur la plupart des caractéristiques avancées de l'instrument. Vous pouvez avoir accès à toutes les caractéristiques utilitaires d'installation en pressant la touche MENU et en défilant à travers les options dans le MENU RECHERCHE.

### **• Mode de poursuite**

Une fois que le NexStar est aligné, les moteurs de suivi se mettront en fonctionnement et commenceront le suivi du ciel. Cependant, le suivi peut être éteint pour une utilisation terrestre :

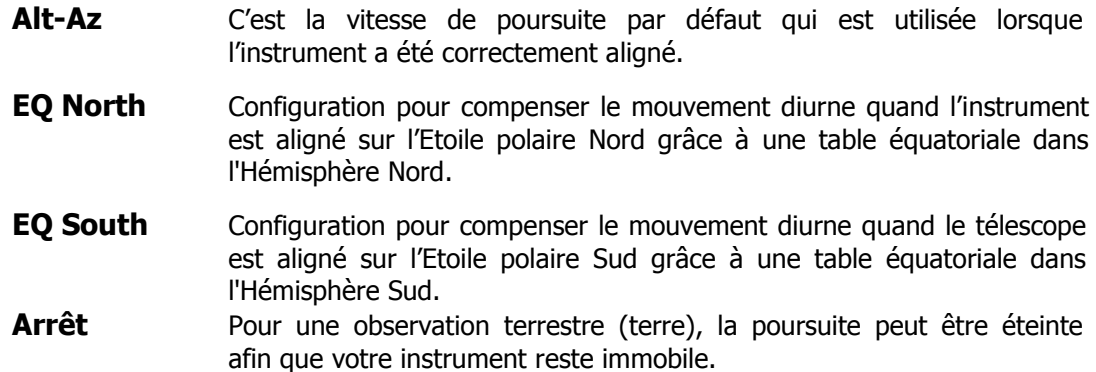

**Note** : Les modes de suivi EQ North et EQ South sont seulement nécessaires avec des instruments pouvant être alignés sur l'Etoile polaire. Les NexStar SE sont des instruments à monture « Altazimut » et ne nécessite pas de suivi équatorial.

### **Vitesse de poursuite**

De plus, pour pouvoir bouger l'instrument avec les boutons de la commande manuelle, le NexStar suivra continuellement les objets célestes puisqu'ils bougent continuellement dans le ciel nocturne. La vitesse de la poursuite peut être modifiée en fonction du type de l'objet observé :

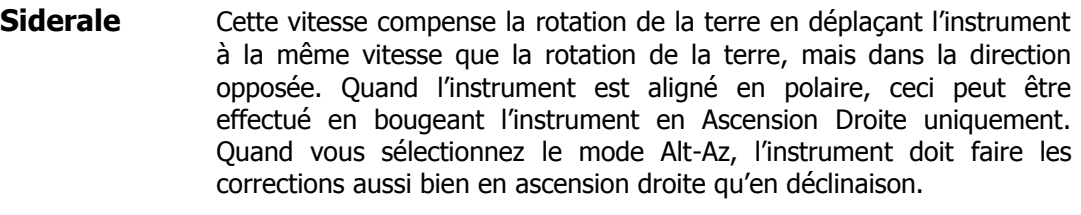

**Solaire** Utilisée pour la poursuite du Soleil lorsque vous observez celui-ci, en utilisant bien sûr un filtre solaire approprié.

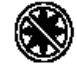

**Ne regardez jamais directement le soleil à l'œil nu ou avec votre instrument (sans filtre solaire approprié). Des dommages oculaires permanents et irréversibles peuvent en résulter.**

**Lunaire** Utilisée pour la poursuite de la Lune lorsque vous observez celle-ci.

### **Affichage Heure/Site**

Ceci affichera les dernières données sauvegardées d'heure et de longitude/latitude saisies dans la raquette de commande.

### **Les objets programmés par l'utilisateur (User Defined Objects)**

Le NexStar peut stocker dans sa mémoire jusqu'à 99 objets différents que vous aurez programmés. Ils peuvent être des objets de paysage de jour ou un objet céleste intéressant que vous découvrez et qui n'est pas inclus dans la base de données habituelle. Il y a plusieurs façons de sauvegarder un objet en mémoire, tout dépend de quel type d'objet il s'agit :

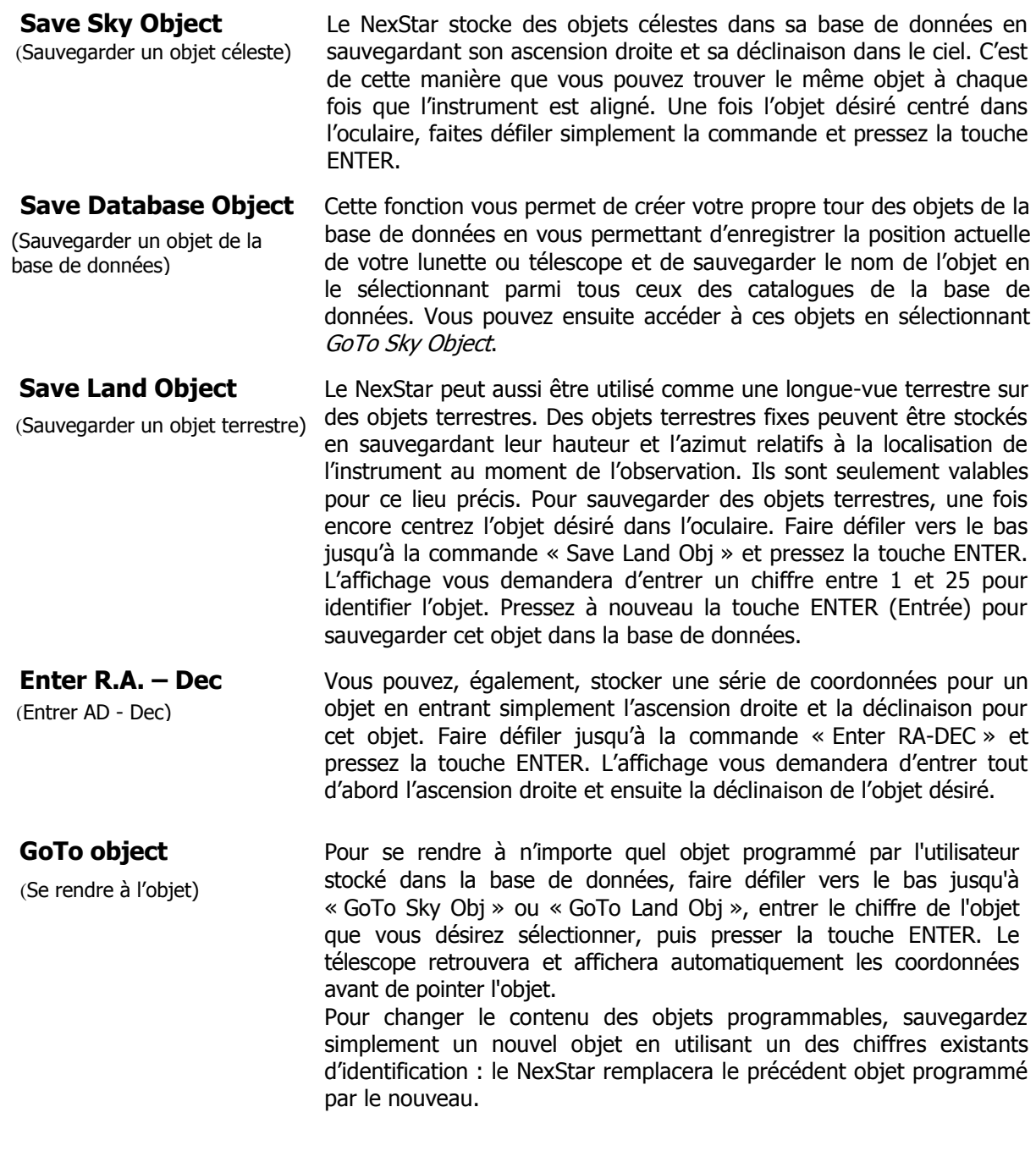

#### **Photographie (Fonction sur la raquette NexStar 4 et 5 SE uniquement)**

La monture NexStar possède une fonction Photographie qui vous permet des prendre des séries de photos en utilisant votre appareil photo numérique. Cette fonction est complétée avec un assistant photographie (Camera Wizard) qui vous permet de sauvegarder une liste de 9 cibles. Puis avec un appareil photo reflex numérique assemblé sur l'instrument monté ou sur le support parallèle monté sur le télescope, le Nexstar va automatiquement pointer sur les cibles enregistrées et faire une photographie longue exposition sur chacune d'entre elles.

#### **Assemblage d'un appareil photo sur la monture NexStar** :

La monture du Nexstar possède un port contrôle photo qui permet la connexion de l'appareil photo en utilisant le câble obturateur fourni avec l'instrument ainsi que le câble fourni avec votre appareil photo. Pour connecter l'appareil photo :

- 1. Insérez la prise jack du câble obturateur dans le port appareil photo sur la base de la monture.
- 2. Branchez la prise jack de 2.5 mm du câble de votre appareil photo sur le câble obturateur
- 1. Branchez le câble de l'appareil photo dans le port de votre appareil photo

#### **Fonctions de l'appareil photo** :

ASSISTANCE APPAREIL PHOTO : cette fonction est la façon la plus rapide pour une séquence d'imagerie et photographie longue exposition. L'assistant vous demandera de pointer le télescope sur 9 objets. Après avoir sélectionné ces 9 objets, il vous demandera l'ordre dans lequel vous souhaitez voir ces objets défiler (pour des raisons de sécurité du monitoring) ou si vous souhaitez stopper ce défilement après les 9 objets.

Pour utiliser l'assistant :

- 1. Dans le menu principal, pressez dans le bouton Menu puis sélectionnez l'option photographie ;
- 2. Sélectionnez l'option ASSISTANCE APPAREIL PHOTO et pressez sur ENTER
- 3. La raquette de commande va vous demander de pointer le télescope vers les objets que vous souhaitez photographier. Centrez doucement l'objet souhaité dans l'oculaire ou dans le champ de vision de l'appareil photo. Validez le choix en appuyant sur Enter.
- 4. Répétez la procédure ci-dessus pour les 9 objets différents ou pressez BACK après que le dernier objet ait été centré.
- 5. Utilisez les touches de défilement haut et bas pour sélectionner si vous souhaitez arrêter la séquence d'imagerie dès que le dernier objet a été photographié ou si vous voulez démarrer une séance de photographies longue exposition ou alors, si vous voulez recommencer et redémarrer la séquence d'exposition.
- 6. Pressez sur Enter si vous souhaitez démarrer la séquence d'exposition

**Prendre des photographies**: Cette option démarre la séquence d'imagerie. Vous pouvez à tout moment taper sur BACK pour arrêter la séance.

**"Edit Entries"** : Cette fonction peut être utilisée pour voir, ou additionner des objets dans la liste crée par l'assistant. Vous pouvez défiler dans cette liste d'objets et sélectionner les paramètres que vous souhaitez voir.

Chaque entrée possède les mêmes attributs :

#### **Type d'objets** :

**Objet du ciel** : Sauvegarde l'objet comme objet du ciel défini par l'utilisateur :

- Objet terrestre (Land object) : Sauvegarde l'objet comme objet terrestre défini par l'utilisateur

Note : si le télescope a été aligné lorsque la liste d'objets a été créée, l'assistant enregistrera automatiquement les nouveaux objets en objets du ciel. Si le télescope n'est pas aligné, les objets seront sauvegardés comme objets terrestres.

- No change : Le type d'objet "No Change" est utilisé lorsque vous voulez prendre une autre photo du même objet, mais avec un temps d'exposition différent. Cela évite au télescope de re-pointer sur le même objet lorsque que seulement les temps d'exposition ont été changés.

- *Empty* : Ce terme indique qu'il n'y a pas d'objet sauvegardé pour cette entrée. Si le type d'objet est changé en "Empty", l'information pour cette entrée sera effacée.

**Numéro Objet** (pour objets du ciel et terrestres): Même si l'assistant vous permet la sauvegarde de seulement 9 objets, il y a 25 espaces attribués dans lesquels vous pouvez sauvegarder vos propres entrées additionnelles. Par exemple, si vous avez déjà des les objets définis par l'utilisateur sauvegardés dans la mémoire, vous pouvez sélectionner le numéro de l'objet et sa position sera également sauvegardée dans votre séquence imagerie.

**Repeat Count** : Vous permet de donner le nombre d'expositions par objet.

**Temps d'exposition** (Exposure Time) : Cette fonction vous permet de donner la durée de chaque exposition en secondes.

Expositions longues – Pour prendre une exposition de plus d'une seconde, votre appareil photo doit être installé avec le réglage "Bulb". Puis l'appareil pourra prendre une exposition du temps enregistré dans la raquette de commande.

Snapshots : Si vous voulez prendre une image d'une seconde ou moins, votre appareil photo doit être en mode normal et la valeur du temps d'exposition sur la raquette de commande doit être de 1. Lorsque cette valeur est à 1, la caméra va se mettre par défaut au mode "Snapshots" et prendra un temps d'exposition de la durée du temps déterminé par votre appareil photo.

**Intervalle entre les expositions** (Exposure Delay) : Cette fonction vous permet de rentrer un temps d'intervalles entre chaque exposition.

**Fin de séquence** (Sequence End) : Cette option vous permet de définir si vous souhaitez répéter la séquence d'imagerie ou stopper lorsque la dernière entrée a été effectuée.

### **Obtenir AD-DEC (Get RA/DEC)**

Cette fonction affiche l'ascension droite et la déclinaison de la position actuelle de l'instrument.

### **Se rendre à AD-DEC (Goto R.A/Dec)**

Cette fonction vous permet d'introduire une ascension droite spécifique et une déclinaison et de pivoter dessus.

### **Identification**

La touche n° 4 **Identify** recherchera tous les catalogues ou listes dans la base de données du NexStar, affichera le nom et compensera les distances par rapport aux objets correspondants les plus proches. Cette fonction a un double emploi. Premièrement, elle peut être utilisée pour identifier un objet inconnu dans le champ de vision de votre oculaire. Puis, ce mode peut être utilisé pour trouver d'autres objets célestes qui sont proches des objets que vous observez actuellement. Par exemple, si votre instrument est pointé sur l'étoile la plus brillante de la constellation Lyra, choisir **Identify** puis chercher le catalogue ETOILES NOMMEES va sans doute retourner sur l'étoile Véga comme l'étoile que vous observez. Cependant en sélectionnant **Identify** et en cherchant par les catalogues OBJETS NOMMES ou MESSIER, la raquette de commande vous informera que la nébuleuse planétaire M 57 est à approximativement 6° de votre position actuelle. La recherche du catalogue Double Star révèlera que Epsilon Lyra est à seulement 1° de Véga. Pour utiliser la fonction **Identify** :

- Pressez le bouton MENU et sélectionnez l'option **Identify**.
- Utilisez les touches de défilement Haut et Bas pour sélectionner le catalogue dans lequel vous voulez effectuer la recherche.
- Pressez ENTER pour commencer la recherche.
- **Note : Certaines des bases de données contiennent des milliers d'objets, et peuvent prendre une à deux minutes pour retourner à l'objet le plus proche.**
- **Note : Par le « Menu/Utilitaires/Régler position monture » vous pourrez avoir une plus grande précision sur le pointage Go-To**

# **Paramétrage de l'instrument**

### **Réglage Heure-Site**

Permet à l'utilisateur de personnaliser l'affichage du NexStar en changeant les paramètres d'heure et de lieu (comme le fuseau horaire et les sauvegardes de l'heure d'été).

### **Anti-jeu (Retard dans le mouvement inverse)**

Tous les mouvements mécaniques ont un certain taux d'anti-jeux ou de jeux entre eux. Cet effet est évident par le temps qu'une étoile met à se déplacer dans l'oculaire lorsque les flèches de la raquette de commande sont pressées, particulièrement lors de changement de direction.

L'anti-jeu du NexStar vous permet de compenser le jeu en introduisant une valeur qui fera tourner rapidement les moteurs juste assez pour éliminer le jeu entre les mécanismes. La quantité de compensation nécessaire dépend de la vitesse de rotation sélectionnée : plus lente est la vitesse de rotation, plus longue sera l'attente de l'apparition de l'étoile à bouger dans l'oculaire. Par conséquent, la compensation de l'anti-backlash devra être établie de manière plus élevée.

Vous aurez besoin d'effectuer différentes valeurs : une valeur entre 20 et 50 est généralement meilleure pour la plupart des observations visuelles, tandis qu'une valeur plus élevée peut s'avérer nécessaire pour un guidage photographique.

La compensation positive de jeu est mise en œuvre lorsque la monture change de direction de mouvement de l'arrière vers l'avant. De la même façon, la compensation négative de jeu est mise en œuvre lorsque la monture change de direction de mouvement de l'avant vers l'arrière. Lorsque le suivi est activé, la monture bougera sur un ou deux axes dans la direction positive ou négative, donc la compensation de jeu sera toujours appliquée lorsqu'un bouton de direction est relâché et la direction de déplacement est l'opposée du mouvement de la direction de déplacement.

Pour entrer une valeur anti-backlash, faites défiler vers le bas l'option anti-backlash et pressez la touche ENTER. Entrez une valeur de 0 à 100 aussi bien pour l'azimut que pour la hauteur et pressez la touche ENTER après chacune d'elle pour sauvegarder ces valeurs. Le NexStar se souviendra de ces valeurs et les utilisera à chaque fois qu'il est allumé jusqu'à ce qu'elles soient changées.

### **Limites d'orientation**

Ceci règle les positions dans lesquelles l'instrument peut se déplacer sans afficher de message d'avertissement. Les limites de pointage empêchent le tube de la lunette ou du télescope de pointer un objet situé sous l'horizon ou un objet qui est haut et où le tube pourrait heurter l'une des jambes du trépied. Cependant, les limites de pointage peuvent être modifiées selon les besoins.

Par exemple, si vous voulez pointer un objet proche du zénith et que vous êtes certain que le tube ne heurtera pas une des jambes du trépied, vous pouvez régler les limites de pointage à 90° en latitude. Cela permettra à votre instrument de pointer tout objet situé au-dessus de l'horizon sans qu'aucun message d'avertissement ne s'affiche.

### **Filtrer les hauteurs limites**

Quand l'alignement est terminé, le NexStar sait automatiquement quels objets célestes se trouvent audessus de l'horizon. Ainsi, quand vous faites défiler les listes de la base de données (ou sélectionnez le mode Tour), la raquette de commande du NexStar affichera seulement les objets situés au-dessus de l'horizon lorsque vous observez. Vous pouvez personnaliser la base de données d'objets en sélectionnant les limites de hauteur appropriées à votre position géographique. Par exemple, si vous observez depuis une zone montagneuse où l'horizon est partiellement confus, vous pouvez régler la limite minimum de hauteur à +20°. Cela vous assurera que la raquette de commande n'affiche que des objets situés à plus de 20° de hauteur.

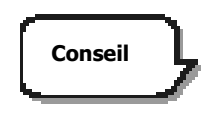

Si vous voulez explorer complétement la base de données d'objets, entrez la limite maximum de hauteur à 90° et la limite minimum à - 90°. Cela affichera tout objet des listes de la base de données même s'il n'est pas visible dans le ciel de votre lieu d'observation.

### **Boutons de direction**

Le sens de déplacement d'une étoile dans l'oculaire varie en fonction des accessoires utilisés. Cela peut être gênant lors du suivi lors de l'utilisation d'un diviseur optique par rapport à l'observation directe de la lunette guide. Pour compenser cela, la direction des touches de commande peut être changée. Pour inverser la logique des touches de la raquette de commande, appuyez sur la touche MENU et sélectionnez les **touches de direction** dans le MENU CONFIGURATION LONGUE-VUE. Utilisez les flèches Haut/Bas pour sélectionner les touches en azimut gauche-droite ou en latitude haut-bas et appuyez sur ENTER. Presser de nouveau ENTER inversera la direction des touches de la raquette de commande par rapport à celle réglée jusqu'à présent. Les **touches de direction** n'affectent que les vitesses de l'oculaire.

#### **Approche Aller à** (Menu/Configuration Longue-Vue/ Approche aller à)

Permet à l'utilisateur de définir la direction dans laquelle l'instrument va se diriger lorsqu'il pointe un objet. Cela donne à l'utilisateur la possibilité de minimiser les effets du jeu. Par exemple, si votre instrument est lourd sur l'arrière lorsque vous lui avez fixé des accessoires optiques ou photographiques, vous devrez mettre votre approche de hauteur en direction négative. Cela assurera que l'instrument approche toujours un objet de la direction opposée à la charge qui tire sur l'instrument. De même, si vous utilisez le télescope aligné sur la Polaire, vous devrez mettre votre approche azimut dans le direction qui permet au télescope de compenser à différents niveaux de chargement des moteurs et des roues dentées lorsque vous pointez dans différentes parties du ciel.

Pour changer la direction de l'approche GO-TO, choisissez sélectionnez APPROCHE ALLER A soit en latitude soit en azimut, choisissez positive ou négative et pressez ENTER.

### **Sécurité câble**

Cette sécurité empêche votre lunette ou télescope de pointer à plus de 360° en azimut et d'enrouler les câbles accessoires autour de la base de l'instrument. Ceci est utile lorsque l'instrument est alimenté en utilisant une source d'alimentation externe. Par défaut, cette fonction est éteinte lorsque l'instrument est aligné en « alt-azimut » et allumée lorsqu'il est aligné sur une table équatoriale.

# **Fonctions utilitaires**

En défilant à travers les options du MENU, vous aurez aussi accès à plusieurs fonctions utilitaires avancées sur votre lunette ou télescope.

### **Table équatoriale**

Cet accessoire est seulement pour les NexStar 4 et 5 SE, le NexStar possède deux modes d'alignement sur table équatoriale (un pour l'Hémisphère Nord et un pour l'Hémisphère Sud), qui vont vous aider à aligner votre télescope sur la Polaire lors de l'utilisation de la table équatoriale. (Voir section "Bases de l'astronomie).

### **Marche/Arrêt GPS**

Cette fonction est uniquement disponible lorsque vous utilisez votre instrument avec l'accessoire GPS. Cela vous permet d'éteindre le module GPS. Si vous voulez utiliser la base de données du NexStar pour trouver les coordonnés d'un objet céleste pour une date prochaine vous devrez éteindre le module GPS pour entrer manuellement une date et un lieu autre que celles déjà saisies.

### **Réglage luminosité**

Pour éteindre le clavier lumineux et l'affichage LCD, pour préserver votre vision nocturne et pour économiser de l'énergie en utilisation diurne

### **Réglage usine**

permet de ré-initialiser votre raquette de commande aux paramètres d'origine. Des paramètres comme les valeurs de compensation du jeu, heure et date initiales, longitude/latitude ainsi que les limites de pointage et du filtre seront ré-initialisées. Cependant, les paramètres enregistrés tels que la correction d'erreur périodique et les objets définis par l'utilisateur resteront sauvegardés même si le Factory Settings est sélectionné. La raquette de commande vous demandera d'appuyer sur "0" avant de retourner aux réglages usine par défaut.

### **Version**

Sélectionner cette option vous permettra de voir le numéro de version actuelle de votre raquette de commande et du logiciel de commande du moteur. Le premier groupe de nombres indique la version du logiciel de la raquette de commande. Pour la commande du moteur, la raquette de commande affichera deux groupes de nombres ; les premiers étant pour l'azimut et les seconds pour la latitude.

### **Obtenir Alt-Az**

Affiche la hauteur et l'azimut relatifs pour la position actuelle de l'instrument.

### **Se rendre à Alt-Az**

Vous permet d'entrer une position spécifique en hauteur et en azimut et de pointer celle-ci.

### **Hibernation**

**Hibernation** permet à votre instrument d'être complétement éteint tout en sauvegardant l'alignement lorsqu'il est éteint. Cela économise non seulement de l'énergie mais est également pratique pour les utilisateurs qui gardent leur instrument monté en permanence ou qui laissent le laisse au même endroit pendant une longue période. Pour mettre votre instrument en mode **Hibernation**:

- 1. Sélectionnez **Hibernation** dans le **menu utilitaire**.
- 2. Déplacez votre instrument dans la position souhaitée et pressez ENTER.
- 3. Eteignez votre instrument. Rappelez-vous que vous ne devez pas déplacer votre lunette ou télescope manuellement lorsqu'il est en mode **Hibernation**. Une fois que l'instrument est de nouveau mis sous tension, REVEILLER s'affichera. Après avoir appuyé sur ENTER, vous avez la possibilité d'accéder aux informations Heure/Localisation pour confirmer le réglage actuel. Pressez ENTER pour réveiller l'instrument.

### **Menu Soleil**

Pour des questions de sécurité, le Soleil n'est pas affiché comme objet dans la base de données à moins de permettre son affichage. Pour ce faire, allez dans **menu Soleil** et appuyez sur ENTER. Le Soleil sera alors affiché dans le catalogue PLANETES et pourra être utilisé comme objet d'alignement pour la méthode d'alignement sur le système solaire. Pour retirer le Soleil, sélectionnez Sun **menu Soleil** dans le **menu Utilitaire** et pressez ENTER.

### **Vitesse du menu déroulant**

Ce menu vous permet de changer la vitesse de défilement du texte sur l'écran de la raquette de commande :

- Appuyez sur la touche n° 6 **scroll** pour augmenter la vitesse.
- Appuyez sur la touche n° 9 **scroll** pour la diminuer.

# CELESTRON **L'ESSENTIEL DE VOTRE TELESCOPE**

uont est collectée la fumière. Certains instruments, comitas comme renacteurs, utilisent des fentilles.<br>D'autres utilisent des miroirs. Le système Maksutov-Cassegrain utilise une combinaison de lentilles et de Voici un matérel qui collecte et concentre la lumière. La nature du modèle optique détermine la manière dont est collectée la lumière. Certains instruments, connus comme réfracteurs, utilisent des lentilles. miroir. Ce modèle unique offre des optiques de large diamètre tout en comprenant un tube de longueur très courte, les rendant vraiment portables. Ce système est composé d'une lame optique asphérique, un miroir primaire sphérique, et un miroir secondaire. Les rayons de la lumière qui entrent dans le système optique traversent la longueur du tube optique trois fois.

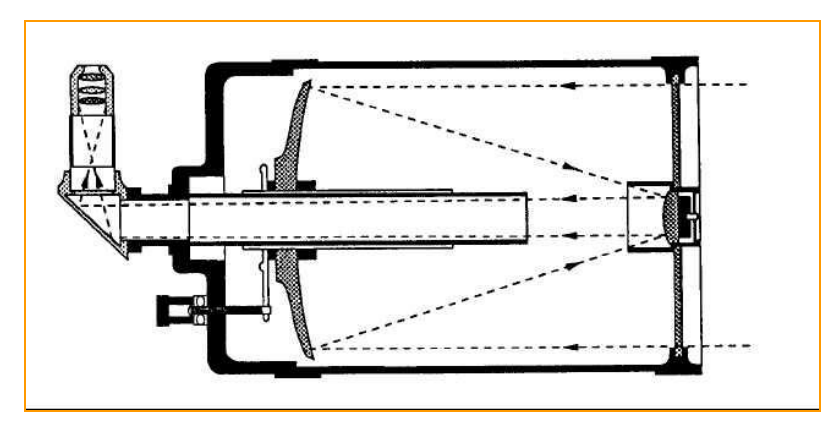

### **Mise au point**

Une fois que vous avez trouvé un objet dans votre télescope, tournez le bouton de mise au point jusqu'à ce que l'image soit nette. Pour mettre au point un objet qui est proche de votre cible en cours, tournez le bouton de mise au point dans la direction de l'oculaire (c'est à dire de façon à ce que le tube de mise au point bouge dans la direction en face de l'instrument). Pour des objets plus distants, tournez le bouton de mise au point dans le sens contraire. Pour réaliser une mise au point vraiment nette, ne regardez jamais à travers la vitre ou à travers des objets, ce qui pourrait produire des vagues de chaleur, comme les toîts des bâtiments.

### **Orientation de l'image**

L'orientation de l'image change selon la position du renvoi coudé pour la lunette NexStar 102 SLT et de l'oculaire pour le télescope NexStar 130 SLT.

Lorsque vous observez à travers la lunette 102 en utilisant le renvoi coudé, l'image est droite de haut en bas, mais inversée de gauche à droite.

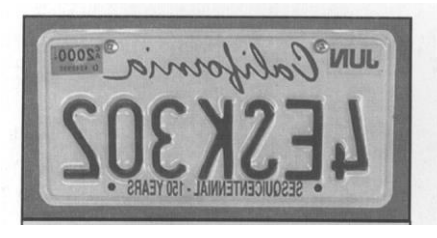

**Image inversée gauche droite pour la lunette** 

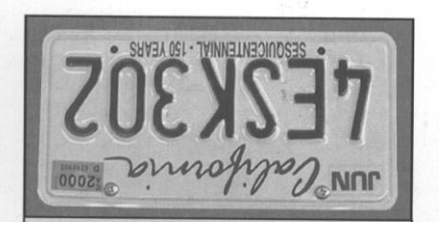

**Image inversée gauchedroite/haut-bas, avec l'oculaire directement dans le télescope**

Lorsque vous observez à travers le télescope 130, l'image apparaîtra à l'envers quand vous regarderez à travers l'oculaire.

D'un point de vue astronomique, en dehors de la mise au point les images d'étoiles sont très diffuses, les rendant difficilement visibles. Si vous tournez le bouton de mise au point trop rapidement, vous pouvez ne pas vous arrêter sur la bonne mise au point. Pour éviter ce problème, votre première cible astronomique devra être un objet brillant (comme la Lune ou une planète) afin que l'image soit visible même lorsqu'elle est sortie de la mise au point.

### **Calculer le grossissement**

Vous pouvez changer la puissance de votre lunette ou télescope simplement en changeant l'oculaire. Pour déterminer le grossissement de votre instrument, divisez simplement sa longueur de focale par la longueur focale de l'oculaire utilisé. Sous forme d'équation, la formule ressemble à cela :

> Longueur de focale de l'instrument (mm) Grossissement = Longueur de focale de l'oculaire (mm)

Disons par exemple que vous utilisez l'oculaire de 25 mm. Pour déterminer le grossissement, vous devez simplement diviser la longueur focale de votre lunette ou télescope (la lunette Nexstar 102 a une longueur de focale de 660 mm) par la longueur de focale de l'oculaire (25 mm). Diviser 660 par un rapport de 25 donne un grossissement de 26.

Bien que la puissance soit variable, chaque instrument a une limite pour ce qui est du grossissement utile au plus élevé. La règle générale est que le grossissement maximum vaut 2.5 x le diamètre de l'objectif. Par exemple, la lunette qui a un diamètre 102 mm, le grossissement maximum utile sera d 255. Bien que ce soit le grossissement utile maximum, la plupart des observations sont faites dans une série de grossissement de 50 à 200x suivant les objets observés.

### **Champ de vue déterminant**

Déterminer le champ de vision est important si vous voulez avoir une idée de l'écart angulaire de l'objet que vous êtes en train d'observer. Pour calculer le champ de vision actuel, divisez le champ apparent de l'oculaire par le grossissement. Sous forme d'équation, la formule ressemble à cela :

Champ apparent de l'oculaire

Champ réel =

Grossissement

Comme vous pouvez le voir, avant de déterminer le champ de vision, vous devez calculer le grossissement. En utilisant l'exemple de la rubrique précédente, nous pouvons déterminer le champ de vision en utilisant le même oculaire de 25 mm. L'oculaire de 25 mm a un champ de vision apparent de 50°. Divisez 50° par le grossissement. Ceci donne un champ actuel de 1.92°.

Pour convertir les degrés en mètre à 1000 mètres, ce qui est plus utile pour une observation terrestre, multiplier simplement par 17.5. Ceci produit une largeur de champ linéaire à 34 mètres à une distance de 1000 mètres.

### **Indices d'observation générale**

Lorsque vous travaillez avec n'importe quel instrument optique, il y a quelques éléments à se souvenir pour vous garantir d'obtenir la meilleure image possible.

• Ne jamais regarder à travers une vitre. L'homogénéité du verre est imparfaite d'un point de vue optique, et l'épaisseur peut aussi varier. Ces défauts affecteront la capacité à mettre au point votre instrument.

Dans la plupart des cas, vous ne pourrez pas obtenir une image très nette et dans certains cas, il se peut que vous voyiez une étoile double.

• Ne jamais regarder à travers ou par-dessus des objets qui produisent des vagues de chaleur. Ceci inclut les toits des bâtiments durant les chauds jours d'été.

• Un toit brumeux, du brouillard peuvent aussi rendre difficile la mise au point durant l'observation terrestre. La quantité des détails vus sous ces conditions est grandement réduite.

# **CELESTRON OBSERVATION CELESTE**

ciel profond ainsi que les conditions d'observation générale qui affecteront votre capacité à observer <mark>.</mark> Une fois que votre lunette ou télescope est installé, vous êtes prêt à l'utiliser pour l'observation. Cette rubrique aborde les indices d'observation visuelle aussi bien pour le système solaire que pour les objets du

### **La Lune**

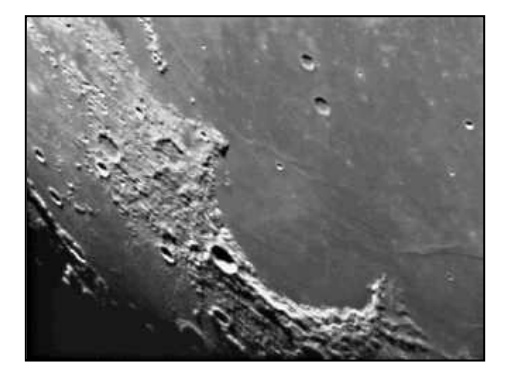

Souvent il est tentant de regarder la Lune quand elle est pleine. A ce moment précis, la face que nous voyons est complètement illuminée et cette lumière peut être intense. De plus, peu ou pas de contraste peut être visible durant cette phase.

L'un des meilleurs moments pour observer la Lune se situe au moment de ses phases partielles (autour du  $1<sup>er</sup>$  ou 3éme quartier). De longues ombres révèlent de nombreux détails sur la surface lunaire. A faible puissance vous serez capable de voir la totalité du disque lunaire dans le champ. Mettez le grossissement plus fort pour observer sur une zone plus petite. Choisissez la vitesse de rotation *lunaire* dans les options de

vitesse de rotation du menu NexStar pour garder la Lune centrée dans l'oculaire même lors de forts grossissements.

#### **Indices d'observation lunaire**

 Pour augmenter le contraste et faire ressortir le détail sur la surface de la Lune, utilisez des filtres. Un filtre jaune améliore le contraste alors qu'une densité neutre ou un filtre polarisant réduira toutes les surfaces brillantes et éblouissantes.

### **Les planètes**

D'autres cibles fascinantes sont les 5 planètes visibles à l'œil nu. Vous pouvez suivre les phases de Vénus comme pour la Lune. Mars peut révéler une foule de détails à la surface et un, si ce n'est pas deux, de ses couronnes polaires. Vous pourrez voir les zones nuageuses de Jupiter et la Grande Tache Rouge (si elle est visible au moment où vous observez). De plus, vous pourrez voir les lunes de Jupiter puisqu'elles gravitent autour de la planète. Saturne avec ses magnifiques anneaux est facilement visible à une puissance modérée.

#### **Indices d'observation planétaire**

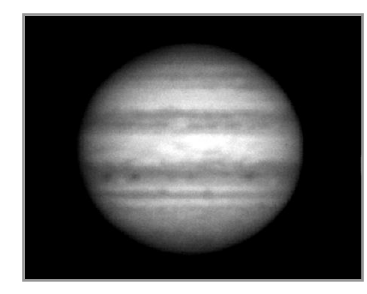

Souvenez-vous que les conditions atmosphériques sont généralement le facteur contraignant pour observer nombre de détails sur la planète. Aussi, évitez de regarder les planètes lorsqu'elles sont basses sur l'horizon ou quand elles se trouvent directement au-dessus d'une source de chaleur par rayonnements, tels un toit ou une cheminée. Voir la rubrique « Les conditions de visibilité » plus tard dans cette partie.

Pour augmenter le contraste et souligner les détails sur la surface de la planète, essayez d'utiliser les filtres pour l'oculaire Celestron.

### **Le Soleil**

#### **Attention**

N'utilisez jamais votre instrument pour regarder le Soleil directement à l'œil nu. Des lésions permanentes et irréversibles seraient provoquées instantanément sur la rétine de l'œil si vous ne respectez pas ce qui suit : Quand vous observez le soleil, n'utilisez pas le chercheur Starpointer N'utilisez jamais un filtre solaire qui s'adapte sur un oculaire. N'utilisez jamais votre instrument pour projeter la lumière du soleil sur un écran, l'augmentation de la

température interne due à la chaleur endommagerait tous les éléments optique de votre instrument. Utilisez la feuille solaire Astrosolar réf. C 1028 ou C 1029 pour observer le soleil en toute sécurité. Elle se

place à l'avant du tube de votre instrument et transmet seulement 1/100 000ème de la lumière solaire. Vous pourrez ainsi observer les taches sur le soleil sans aucun éblouissement.

Nous vous conseillons, également, le filtre solaire verre visuel haute définition, qui est un filtre pleine ouverture avec une transmission de 1/100 000ème et qui donne une image du soleil

de couleur naturelle rouge orangée.

Bien qu'oublié par les astronomes amateur, l'observation solaire est à la fois gratifiante et amusante. Cependant, du fait que le Soleil soit si brillant, des précautions particulières sont à prendre lorsque vous observez notre étoile afin de ne pas endommager vos yeux ou votre instrument.

#### **Ne projetez jamais l'image du Soleil à travers votre lunette ou télescope. Cela provoquerait une forte température à l'intérieur du tube optique et endommagerait l'instrument et n'importe quel accessoire assemblé sur celui-ci.**

Pour une observation solaire sans danger, utilisez un filtre solaire qui réduit l'intensité de la lumière du Soleil et assure ainsi la sécurité de l'observateur. Grâce au filtre, vous pouvez voir des tâches solaires puisqu'elles évoluent sur le disque solaire et des facules apparaissent comme tâches lumineuses.

#### **Indices d'observation solaire**

- La meilleure heure pour observer le Soleil est tôt le matin ou tard dans l'après-midi quand les températures sont plus fraîches.
- Placez le filtre solaire à l'avant du tube. **Ne pas utiliser le chercheur.**
- Pour centrer le soleil **sans regarder dans l'oculaire**, regardez l'ombre du tube de l'instrument jusqu'à ce qu'il forme une ombre circulaire.
- Pour assurer une poursuite précise, soyez sûr de sélectionner la vitesse de poursuite solaire.

### **Les objets du ciel profond**

Les objets du ciel profond sont seulement ces objets en dehors des frontières de notre système solaire. Ils comprennent des amas d'étoiles, des nébuleuses planétaires, des nébuleuses diffuses, des étoiles doubles et d'autres galaxies en dehors de notre propre Voie Lactée. La plupart des objets du ciel profond

ont un large champ angulaire important. Par conséquent, un faible grossissement est fortement conseillé pour les voir. Visuellement, elles sont trop faibles pour révéler n'importe quelle couleur vue lors de photographies de longue exposition, elles apparaissent en noir et blanc. Et, dû à la brillance de leur basse surface, vous devrez les observer sur un lieu où le ciel est sombre. Une légère pollution autour de larges zones urbaines fait partir la plupart des nébuleuses les rendant ainsi difficiles, voire impossibles à voir. Les filtres de rejet de la pollution aident à réduire la luminosité du fond du ciel, donc à augmenter le contraste.

### **Conditions de visibilité**

Les conditions d'observation affectent ce que vous pouvez voir à travers votre instrument pendant une séance d'observation. Ces conditions incluent la transparence, l'illumination du ciel et l'observation. Comprendre les conditions de visibilité et l'effet qu'elles ont sur l'observation vous aidera à tirer profit de votre matériel.

### **• Transparence**

La transparence est la clarté de l'atmosphère qui est affectée par les nuages, l'humidité et d'autres particules dans l'atmosphère. D'épais nuages cumulus sont complètement opaques alors que les cirrus peuvent être fins, permettant le passage de la lumière à travers les étoiles les plus brillantes. Des ciels brumeux absorbent plus de lumière que des ciels clairs rendant les objets plus légers, plus difficiles à voir et réduisant le contraste sur les objets plus brillants. Des gaz projetés dans la haute atmosphère provenant d'éruptions volcaniques affectent aussi la transparence. Les conditions idéales sont au moment où le ciel est aussi noir que l'encre.

### **Illumination du ciel**

La luminosité générale du ciel est causée par la Lune, l'aurore et une légère pollution peuvent grandement affecter la transparence. Alors qu'il n'y a pas de problème pour les étoiles et les planètes les plus brillantes, les ciels lumineux réduisent le contraste des nébuleuses étendues, les rendant difficiles voire impossibles à voir. Pour maximiser votre observation, limitez l'observation du ciel profond aux nuits sans lune loin de la lumière des ciels pollués autour de grandes zones urbaines. Les filtres LPR améliorent l'observation du ciel profond dans les zones de lumières polluées en bloquant la lumière non désirée tout en transmettant la lumière de certains objets du ciel profond. Vous pouvez quand même, observer les planètes et les étoiles dans des zones de lumières polluées ainsi que la Lune lorsqu'elle est là.

### **L'observation**

Les conditions d'observation se réfèrent à la stabilité de l'atmosphère qui affecte directement la quantité de détails minutieux vus dans les objets étendus. L'air dans notre atmosphère agit comme une lentille qui dérive et déforme les rayons lumineux entrant. La quantité de dérivation dépend de la densité de l'air. Les épaisseurs de température variable ont différentes densités et donc dérivent la lumière de manière différente. Les rayons lumineux provenant du même objet arrivent doucement déplacés en créant une image imparfaite ou tâchée. Ces perturbations atmosphériques varient de temps en temps et de lieu en lieu. La taille des parcelles comparée à votre ouverture détermine la qualité de vision. Sous de bonnes conditions de visibilité, le détail minutieux est visible sur les planètes les plus brillantes telles Jupiter et Mars, et les étoiles sont des images minuscules. Sous des conditions de vus déplorables, les images sont floues et les étoiles apparaissent comme des tâches.

**Figure 5-1**

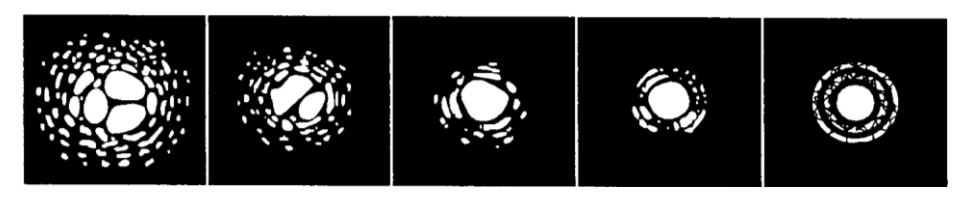

**Les conditions de visibilité affectent directement la qualité de l'image. Ces dessins représentent un point source (c'est à dire une étoile) dans de mauvaises conditions de visibilité (à gauche) et dans de bonnes conditions (à droite). La plupart du temps, les conditions de visibilité ressemblent à l'image centrale de ce schéma.**

# **CELESTRON ENTRETIEN DE L'INSTRUMENT**

Alors que votre NexStar demande peu d'entretien, il y a certaines choses à se souvenir qui vous garantiront un fonctionnement optimum de votre matériel.

### **Soins et nettoyage des optiques**

Occasionnellement, de la poussière et/ou de l'humidité peuvent se développer sur l'objectif de votre lunette ou sur le miroir de votre télescope. Une attention particulière devra être prise au moment du nettoyage de tout instrument afin de ne pas endommager les optiques.

Si la poussière se développe sur l'optique, enlevez-la avec une brosse (fait en poils de chameau) ou une bombe d'air pressurisé. Soufflez sous incidence l'objectif pendant environ 2 à 4 secondes. Ensuite, utilisez une solution de nettoyage pour optiques et un mouchoir en papier blanc pour ôter tout reste de poussière. Appliquez la solution sur le mouchoir et ensuite appliquez le mouchoir en papier sur l'objectif. Vous devrez donner une très légère pression en partant du centre de l'objectif jusqu'à la partie extérieure. **NE FROTTEZ PAS en faisant des cercles!**

Vous pouvez utiliser un produit nettoyant pour objectif que l'on trouve dans le commerce ou faire un de vos propres mélanges. Un produit de nettoyage est l'alcool isopropyl mélangé à de l'eau distillée. La solution devra se composer de 60% d'alcool isopropyl et de 40% d'eau distillée. Ou bien, un liquide de nettoyant à vitre (bleuté) peut également être utilisé avec succès.

Pour minimiser le besoin de nettoyer votre instrument, replacez tous les caches optiques une fois que vous avez fini de l'utiliser. Cela empêchera aux poussières d'entrer dans le tube optique.

### **Collimation**

La performance optique de votre NexStar SLT est directement liée à sa collimation, c'est à dire l'alignement de son système optique. Votre instrument a été collimaté à l'usine une fois qu'il fut complètement assemblé et vérifié une nouvelle fois sur banc optique par MEDAS S.A FRANCE. Cependant, si le télescope tombe ou est secoué violemment pendant le transport, il se peut qu'il nécessite une collimation.

Pour vérifier la collimation de votre télescope, vous aurez besoin d'une source de lumière. Une étoile brillante proche du zénith est l'idéale car la somme des distorsions atmosphériques sera minimale. Assurez vous que le suivi soit allumé, ainsi vous n'aurez pas besoin de faire le suivi manuellement. Ou, si vous ne souhaitez pas mettre en marche votre télescope, vous pouvez utiliser l'étoile polaire. Sa position au pôle céleste fait qu'elle bouge peu et ainsi permet de ne pas la suivre manuellement.

Pour vérifier la collimation de votre télescope, visez une étoile proche du Zénith. Utilisez votre oculaire permettant le plus fort grossisement – longueur focale de 9 mm. Il est important de centrer une étoile au milieu du champ pour évaluer la collimation. Faites doucement un va et vient de la mise au point et jugez de la symétrie de l'étoile. Si vous voyez une assymétrie, la collimation est nécessaire

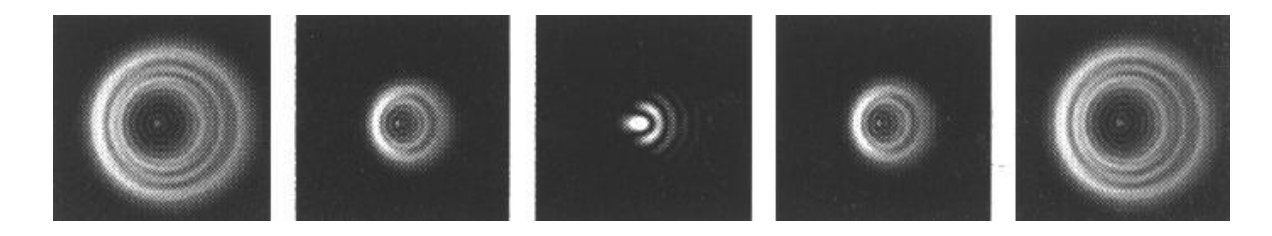

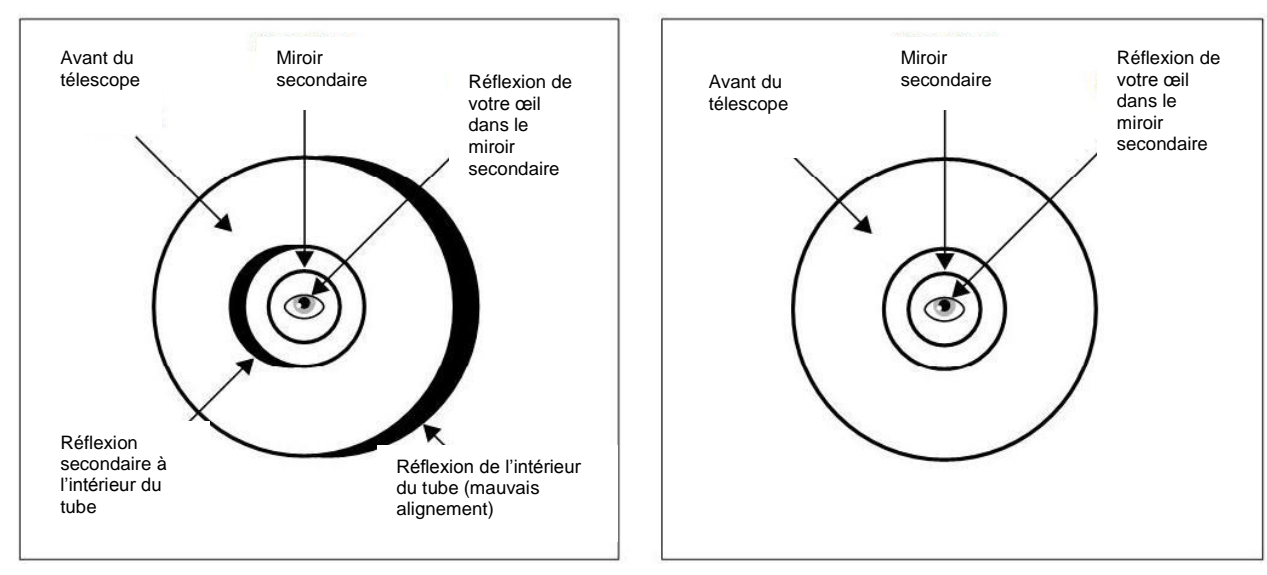

Fig. 6-2 optique nécessitant une collimation Fig. 6-3 optique collimaté

Quand vous êtes prêt pour la collimation, regardez dans l'ouverture à l'arrière du tube optique. Si votre télescope nécessite une collimation, vous verrez comme la Fig. 6-2 (le mauvais alignement peut quelque peu eêtre différent). Une bonne collimation ressemble à la Fig. 6-3.

Il y a 6 vis d'alignement à l'arrière du tube optique, 3 larges et 3 petites. Vous aurez besoin de Clés Allen de 3mm et 2mm pour tourner ces vis. Ces vis permettent de pousser et de tirer le support miroir afin de le bouger. Si vous vissez ou dévissez une de ces vis, les 5 autres vis doivent également être ajustés avant de conserver une pression appropriée sur l'arrière du support miroir.

Regardez dans l'ouverture à l'arrière du tube et localisez le croissant noir signifiant que le télescope nécessite une collimation (Fig. 6-2). Déterminez de quel côté bouger l'avant du télescope afin de « remplir » ce croissant et ainsi déterminez la vis qui est dans la même direction que doit être bougé le télescope. Par exemple, si ce que vous voyez ressemble à la Fig. 6-2, vous devez bouger l'avant du tube vers la droite. La première vis à utiliser est celle sur la droite comme illustré Fig. 6-4.

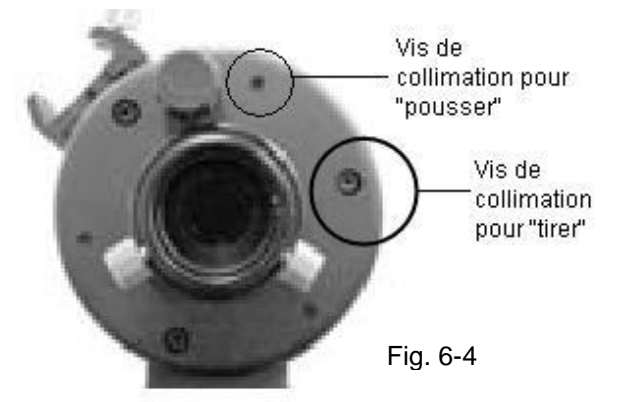

Répétez ces étapes jusqu'à ce que l'ouverture avant soit centrée vers la direction que vous souhaitez et que ce que vous voyez à travers ressemble à la Fig. 6-3. Il se peut que vous ayez besoin de répéter ces étapes avec les autres vis.

Attention :

- Si vous sentez une résistance en tournant une vis, arrêtez immédiatement et dévissez les 2 vis de l'autre côté.
- Faites des ajustements petit à petit, tournez les vis d'un quart à chaque fois.
- Si le télescope semble collimaté après les tests, il n'est pas nécessaire de faire d'autres ajustments à moins que le télescope ait été secoué violemment

# **CELESTRON ACCESSOIRES OPTIONNELS**

#### **Câble raccord batterie réf. C 1102V**

Celestron propose un câble allume cigare qui vous permet de brancher le NexStar à partir d'une source d'alimentation externe. L'adaptateur se relie à l'allume cigarettes de votre voiture.

#### **Lentille de Barlow 2x Omni C 842**

Avec cette lentille de Barlow multi-traitée, doublez le grossissement obtenu normalement avec n'importe quel oculaire Celestron.

#### **Oculaires**

Comme pour les instruments, les oculaires apparaissent sous différents modèles. Chaque série a ses propres avantages et inconvnients. Coulant standard 31.75 mm. Le NexStar 130 SLT est livré avec une bague intermédiaire qui va lui permettre de recevoir des oculaires de coulant 50.8 mm. Sont proposés, entre autres, les séries :

- **OMNI Plössl** Combinaison symétrique Plössl à quatre éléments pour l'observation aussi bien à faible qu'à fort grossissement. Ils offrent une vision précise dans tous le champ, et même aux bords ! Ils sont disponibles dans les longueurs de focale suivantes : 4 mm, 6 mm, 9 mm, 12.5 mm, 15 mm, 20 mm, 25 mm, 32 mm et 40 mm.
- **XCEL** Ces oculaires vont vous permettre de déceler les fins détails sur les surfaces planétaires. Le choix des longueurs focales offre aussi l'avantage de pouvoir choisir son grossissement en fonction de l'instrument utilisé et des conditions d'observations. Combinaison à 6 éléments optiques traités multicouches toutes surfaces. Le large champ de 55°, le relief d'oeil de 20 mm et l'interchangeabilité para focale en font une série d'oculaires de grande classe.
- *AXIOM LX* Nouvelle ligne d'oculaires Haute Qualité, 7 lentilles traitées multicouches, extra grand champ 82° avec des coulants standards 31,75 mm et 50,8 mm.

Sont, également, proposés les oculaires HYPERION de chez BAADER, ainsi que les LANTHANUM NVL et LVW SUPER WIDE de chez VIXEN

#### **Filtres colorés**

Pour améliorer vos observations visuelles et photographiques des objets du système solaire, Ils se vissent sur les oculaires coulant 31.75 mm. 6 couleurs : bleu foncé C 1363, bleu clair C 1364 vert C 1365, jaune C 1366, orange C 1367, rouge C 1368.

#### **Lampe flashlight de poche Celestron réf. C 875**

Une lampe économique avec un cache rouge afin de vous aider à préserver votre vision nocturne. Retirez le cache rouge pour l'utilisation normale de la lampe. De taille très compacte.

#### **Les filtres de Rejet de la pollution légère (LPR) réf. C 1168 et C 1169**

Ces filtres sont conçus pour améliorer les images des objets astronomiques du ciel profond lorsque vous observez dans des zones urbaines. Les filtres LPR réduisent sélectivement la transmission de certaines longueurs d'ondes de lumières, particulièrement celles

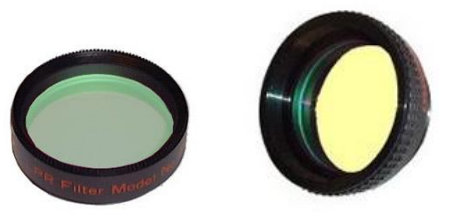

produites par lumières artificielles. Ceci inclut les raies de mercure de hautes et basses pressions et les raies du sodium. De plus, elles bloquent également la lumière naturelle non désirée (la lueur du ciel) causée par l'émission de l'oxygène neutre dans notre atmosphère. Celestron offre un modèle pour les oculaires coulant 31.75 mm réf. C 1168 et un modèle qui s'assemble sur le barillet arrière devant le porte-oculaire et le renvoi coudé réf. C 1169.

#### **Le filtre lunaire réf. A 729**

Il va réduire la luminosité de la Lune et améliorer le contraste, afin que de plus amples détails puissent être observés sur la surface lunaire. L'ouverture nette est de 21 mm et la transmission d'environ 18%.

#### **Jeu de filtres polarisants réf. C 1024**

Les filtres polarisants limitent la transmission de lumière selon un plan précis qui accroît le contraste entre les différents objets. Ce jeu s'utilise principalement pour des observations terrestres, lunaires et planétaires.

#### **Feuille solaire Astrosolar C 1028 ou C 1029**

La feuille AstroSolar est un filtre sûr et durable qui se positionne à l'avant du tube de l'instrument. Destiné à voir les tâches solaires et autres caractéristiques solaire.

#### **Alimentation portable réf. A 479**

Alimentation portable 12v 7Amp rechargeable. Fournie avec sortie 12 volts adaptateur allume-cigares, avec lumière rouge intégrée, lumière halogène de dépannage. Adaptateur AC et câble allume-cigares fournis.

#### **Alimentation portable réf. A 479.1**

Alimentation portable rechargeable 17HA.

#### **Câble RS-232 réf. C 404**

Permet à votre instrument d'être contrôlé en utilisant un ordinateur. Une fois connecté, il peut être contrôlé en utilisant des logiciels d'astronomie basiques.

#### **Plots de trépied anti-vibration réf. C 1174**

Ils se placent entre le sol et les pieds du trépied de votre lunette ou télescope. Ils réduisent l'amplitude et les temps de vibration de l'instrument quand il est secoué par le vent ou par un heurt accidentel.

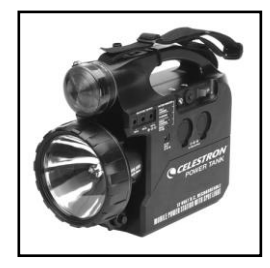

# **Annexe A – Caractéristiques techniques**

### **Caractéristiques optiques**

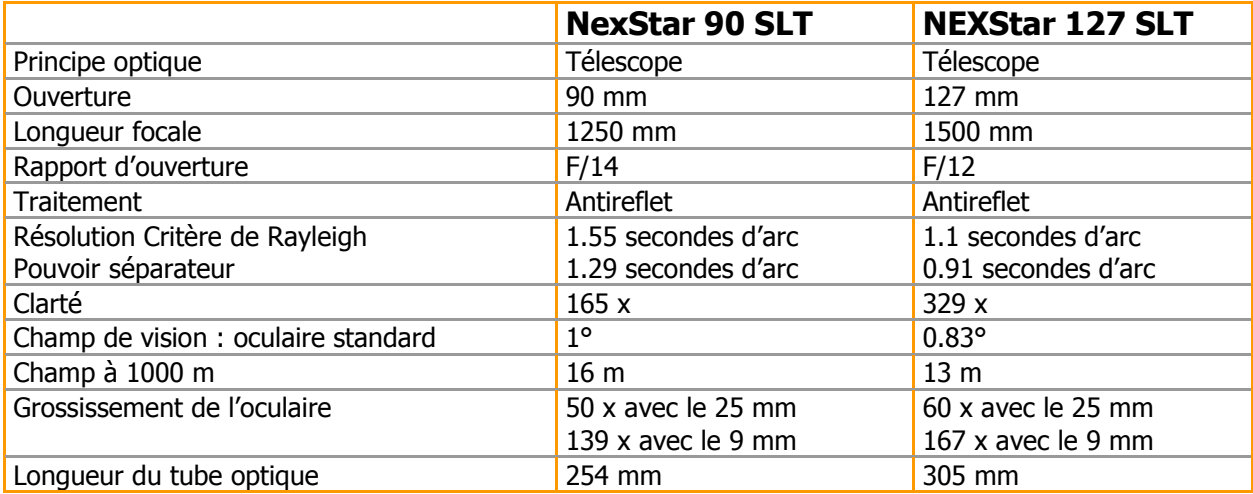

### **Caractéristiques électroniques**

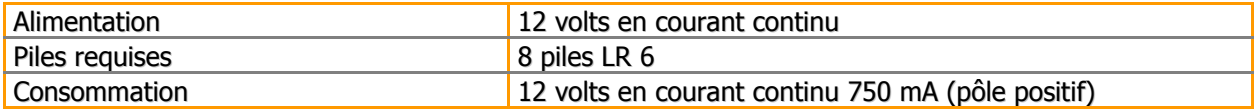

### **Caractéristiques mécaniques**

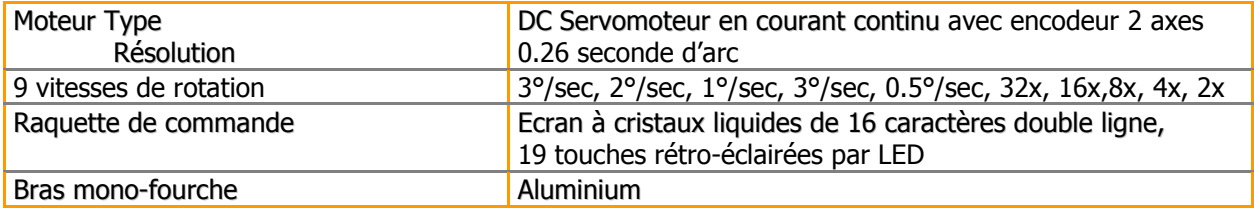

### **Caractéristiques informatiques**

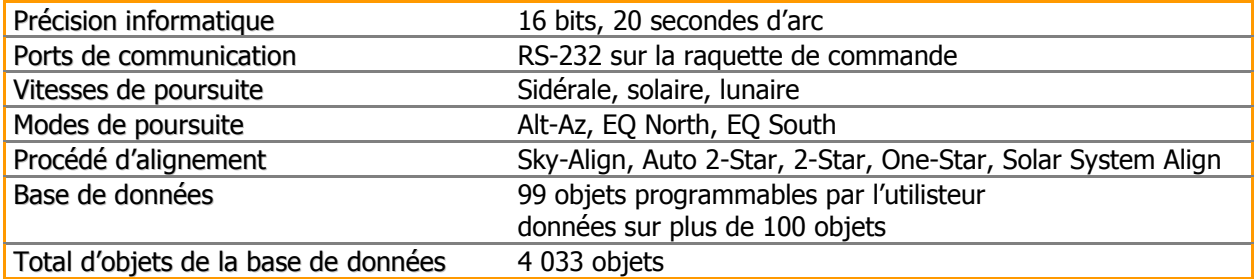

# **Annexe B – Branchement RS-232**

En utilisant le logiciel fourni NSOL, vous pouvez commander votre NexStar à partir d'un ordinateur avec le port RS-232 situé sur la raquette de commande informatisée et en utilisant le câble RS-232. Pour plus d'informations sur l'utilisation de ce logiciel pour commander votre instrument, référez-vous à la fiche descriptive fournie avec le CD et les fichiers d'aide se trouvant sur le CD. En plus du NSOL, le NexStar peut être contrôlé en utilisant d'autres logiciels d'astronomie. Pour plus d'informations sur la commande du NexStar par le port RS-232, n'hésitez pas à contacter la société MEDAS SA ou votre revendeur-point conseil.

# **Annexe C – Glossaire**

MAGNITUDE TOTALE : La magnitude évidente qu'une étoile devrait avoir si elle est observée d'une distance standard est de 10 parsecs ou 32.5 années lumières. La magnitude totale du Soleil est de 4.8 à une distance de 10 parsecs qui serait juste visible sur terre lors d'une nuit claire de pleine lune, loin de la surface de lumière.

DISOUE D'AIRY : La taille évidente d'un disque d'une étoile se produit aussi par un système optique parfait. Puisque l'étoile ne peut jamais être mise au point parfaitement, 84 % de la lumière se concentre dans un disque simple, et 16 % dans un système de cercles survolant.

ALTAZIMUT : Forme de monture de télescope sur laquelle les deux axes de rotation indépendants permettent le mouvement de l'instrument en altitude et en azimut.

HAUTEUR : En astronomie, l'hauteur d'un objet céleste est sa distance anguleuse audessus ou au-dessous de l'horizon céleste.

OUVERTURE : Diamètre de la lentille ou du miroir primaire du télescope, la largeur d'ouverture, le meilleur pouvoir de rassemblement de la lumière du télescope.

MAGNITUDE EVIDENTE : Mesure de l'intensité relative d'une étoile ou d'autres objets célestes percue par un observateur sur terre.

MINUTE D'ARC : Unité de taille anguleuse égale à 1/60 d'un degré.

SECONDE D'ARC : Unité de taille anguleuse égale à 1/3,600 d'un degré (ou 1/60 d'une minute d'arc).

ASTERISME : Petit groupement officieux d'étoiles dans le ciel de nuit.

ASTEROIDE : C'est un petit ensemble instable qui gravite une étoile.

ASTROLOGIE : Pseudo-scientifique croyance que la position des étoiles et des planètes exerce une influence sur les affaires humaines ; l'astrologie n'a rien à voir avec l'astronomie.

UNITE ASTRONOMIQUE : Distance entre la terre et le soleil. C'est égal à 149 597 900 km, généralement arrondi à 150 000 000 km.

AURORE : Emission de lumière lorsque les particules chargées de vent solaire font claquer et excitent les atomes et les molécules de l'atmosphère supérieur de la planète.

AZIMUT : Distance anguleuse d'un objet vers l'Est d'un bout à l'autre de l'horizon, mesurée à partir du Nord, entre le méridien astronomique (ligne verticale passant à travers du centre du ciel et aux points de l'horizon Nord et sud) et la ligne verticale qui contient l'ensemble céleste dont la position doit être mesurée.

ETOILES DOUBLES : Paires d'étoiles qui, par leur attraction mutuelle gravitationnelle, gravitent autour d'un centre de masse commun. Si un groupe de trois étoiles ou plus tourne autour d'une autre, on appelle cela des systèmes multiples. Il paraît incroyable qu'approximativement 50 % de toutes les étoiles se transforment en systèmes binaires ou multiples. Ces systèmes avec des composants individuels pouvant être vus séparément dans un télescope, sont appelés systèmes visuels binaires ou systèmes visuels multiples. L'étoile la plus proche de notre système solaire, Alpha Centauri, est en fait notre exemple le plus proche d'un système d'étoiles multiples, c'est à dire trois étoiles, deux vraiment similaires à notre soleil, et une étoile sans éclat, petite et rouge gravitant autour d'une autre.

EQUATEUR CELESTE : Projection de l'équateur de la terre sur la sphère céleste. Il divise le ciel en deux hémisphères égales.

POLE CELESTE : Projection imaginaire de l'axe nord de la rotation de la terre sur la sphère céleste.

SPHERE CELESTE : Sphère imaginaire survolant la terre, concentrique avec le centre de la terre;

COLLIMATION : Action de placer les optiques du télescope dans un alignement parfait.

DECLINAISON : Distance anguleuse de l'ensemble céleste nord ou sud de l'équateur céleste. Il paraîtrait qu'elle corresponde à la latitude de la surface de la terre.

ECLECTIQUE : Projection de l'orbite de la terre sur la sphère céleste. Elle est également définie comme 'la voie annuellement apparente du soleil contre les étoiles'.

SUPPORT EQUATORIAL : Montage du télescope dans lequel l'instrument attaque un axe qui est parallèle à l'axe de la terre; l'angle de l'axe doit être égal à la latitude de l'observateur.

DISTANCE FOCALE : Distance entre une lentille (ou miroir) et le point où l'image d'un objet à l'infini est amenée à la mise au point. La distance focale divisée par l'ouverture du miroir ou de la lentille est appelée rapport focal.

PLANETES "JOVIAN" : Quatre planètes géantes étant à une meilleure distance du soleil que des planètes terrestres.

KUIPER BELT : Région aux alentours de l'orbite de Neptune s'étendant à peu près 1000 AU qui est la source de plusieurs comètes à courte période.

ANNEE LUMIERE : Une année lumière est la distance que la lumière traverse dans le vide en une année à une vitesse de 299,792 km/sec.

MAGNITUDE : La magnitude est la mesure de l'intensité d'un ensemble céleste. Les étoiles les plus brillantes sont attribuées à la magnitude 1 et ce de plus en plus faibles depuis la magnitude 2 jusqu'à la magnitude 5. L'étoile la plus faible qui peut être vue sans télescope se situe environ à la magnitude 6. Chaque mesure de la magnitude correspond à une proportion de 2.5 en intensité. Par conséquent, une étoile de magnitude 1 est de 2.5 fois plus brillant qu'une étoile de magnitude 2 et 100 fois plus brillant qu'une étoile de magnitude 5. L'étoile la plus brillante, Sirius, a une magnitude apparente de -1.6, la pleine lune est de -12.7, et l'intensité du soleil, exprimée dans une échelle de magnitude, est de -26.78. Le niveau zéro de l'échelle apparente de magnitude est arbitraire.

MERIDIEN : Ligne de référence dans le ciel qui commence au Pôle céleste Nord et qui se termine au Pôle céleste Sud, et passe à travers le zénith. Si vous êtes face au sud, le méridien commence de votre horizon du sud et passe directement par-dessus le Pôle céleste Nord.

MESSIER : Astronome français à la fin de l'année 1700 qui fut le premier à regarder les comètes. Les comètes sont des objets de diffusion voilée et Messier a ainsi catalogué les objets qui n'étaient pas des comètes pour s'aider dans sa recherche. Ce catalogue est devenu le Catalogue MESSIER, de M l à M IIO.

NEBULEUSE : Nuage interstellaire de gaz et de poussière. Se réfère également à chaque objet céleste qui a l'apparence d'un nuage.

POLE CELESTE NORD : Point dans l'hémisphère Nord autour duquel toutes les étoiles semblent tourner. Cela résulte du fait que la Terre tourne sur un axe qui passe par les Pôles célestes Nord et Sud. L'étoile Polaris reste à moins d'un degré de ce point et se réfère par conséquent à 'l'étoile pôle'.

NOVA : Etant également le latin de 'nouveau', Nova est une étoile qui devient soudainement explosive de brillance à la fin de son cycle de vie.

GROUPE OUVERT : C'est l'un des groupements d'étoiles qui sont concentrés le long du niveau du Milky Way. La plupart ont une apparence asymétrique et sont vaguement assemblés. Ils contiennent d'une douzaine à plusieurs milliers d'étoiles.

PARALLAXE : Parallaxe est la différence dans la position apparente d'un objet contre l'arrière plan lorsqu'il est vu par un observateur de deux endroits différents. Ces positions et la position actuelle de l'objet forment un triangle par lequel le sommet de l'angle (parallaxe) et la distance de l'objet peuvent être déterminés si la distance de la ligne de base entre les positions d'observation est connue et si la direction anguleuse de l'objet dans chaque position à la fin de la ligne de base a été mesurée. La méthode traditionnelle en astronomie de déterminer la distance d'un objet céleste est de mesurer sa parallaxe.

PARA-FOCALE : Se réfère à un groupe d'oculaires qui nécessitent tous la même distance du plan focal du télescope pour être mis au point. Cela signifie que quand vous mettez au point un oculaire focal, tous les autres oculaires para-focaux, dans une ligne particulière d'oculaires, seront mis au point.

POINT SOURCE: Tout objet ne pouvant être résolu sans une image car il est trop loin ou trop petit, est considéré comme un point source. Une planète est au loin mais cela ne peut être résolu comme un disque. La plupart des étoiles ne peuvent pas être résolues comme un disque, elles sont trop loin.

REFLECTEUR : Télescope dans lequel la lumière est collectée par moyen d'un miroir.

RESOLUTION : Angle minimum qu'un système optique peut détecter. A cause de la diffraction, il y a une limite pour l'angle minimum, résolution. Le plus grand, l'ouverture; le meilleur, la résolution.

ASCENSION DROITE : Distance anguleuse d'un objet mesurée en heures, minutes, et secondes le long de l'équateur céleste à l'Est de l'équinoxe Vernal.

TAUX SIDERAL : Vitesse angulaire de rotation de la terre. L'entraînement des moteurs de suivi se fait à ce taux. Le taux est de 15 secondes d'arc par seconde ou 15 degrés par heure.

TERMINATEUR : Ligne de frontière entre la lumière et la portion sombre de la lune ou de la planète.

UNIVERS : Totalité des objets astronomiques, des événements, des relations et énergies capables d'être décrits objectivement.

ETOILE VARIABLE : Etoile dont la lumière varie suivant le temps dû à plusieurs propriétés inhérentes de l'étoile ou quelque chose éclipsant ou obscurcissant l'intensité de l'étoile.

LUNE A SON DECLIN: Période du cycle de la lune, entre la nouvelle lune et la pleine lune, quand sa portion illuminée est en déclin.

CROISSANCE DE LA LUNE : Période du cycle de la lune, entre la pleine lune et la nouvelle lune, quand sa portion illuminée est en croissance.

ZENITH : Point de la sphère céleste directement au-dessus de l'observateur.

ZODIAC : Le Zodiac est la portion de la sphère céleste qui reste à l'intérieur à 8 degrés sur chaque face de l'écliptique. Les voies apparentes du soleil, de la lune, et des planètes, à l'exception de quelques portions de la voie de Pluton, restent à l'intérieur de cette bande. Douze divisions ou signes, avec pour chacun 30 degrés d'ampleur, comprenant le zodiac. Ces signes coïncident avec les constellations zodiacales datant déjà d'environ 2000 ans. A cause de la Précession de l'axe de la terre, l'équinoxe Vernal a bougé à l'Est d'environ 30 degrés depuis ce temps, les signes ont bougé avec lui et ainsi coïncident avec les constellations.

# **Annexe D – Carte des zones horaires**

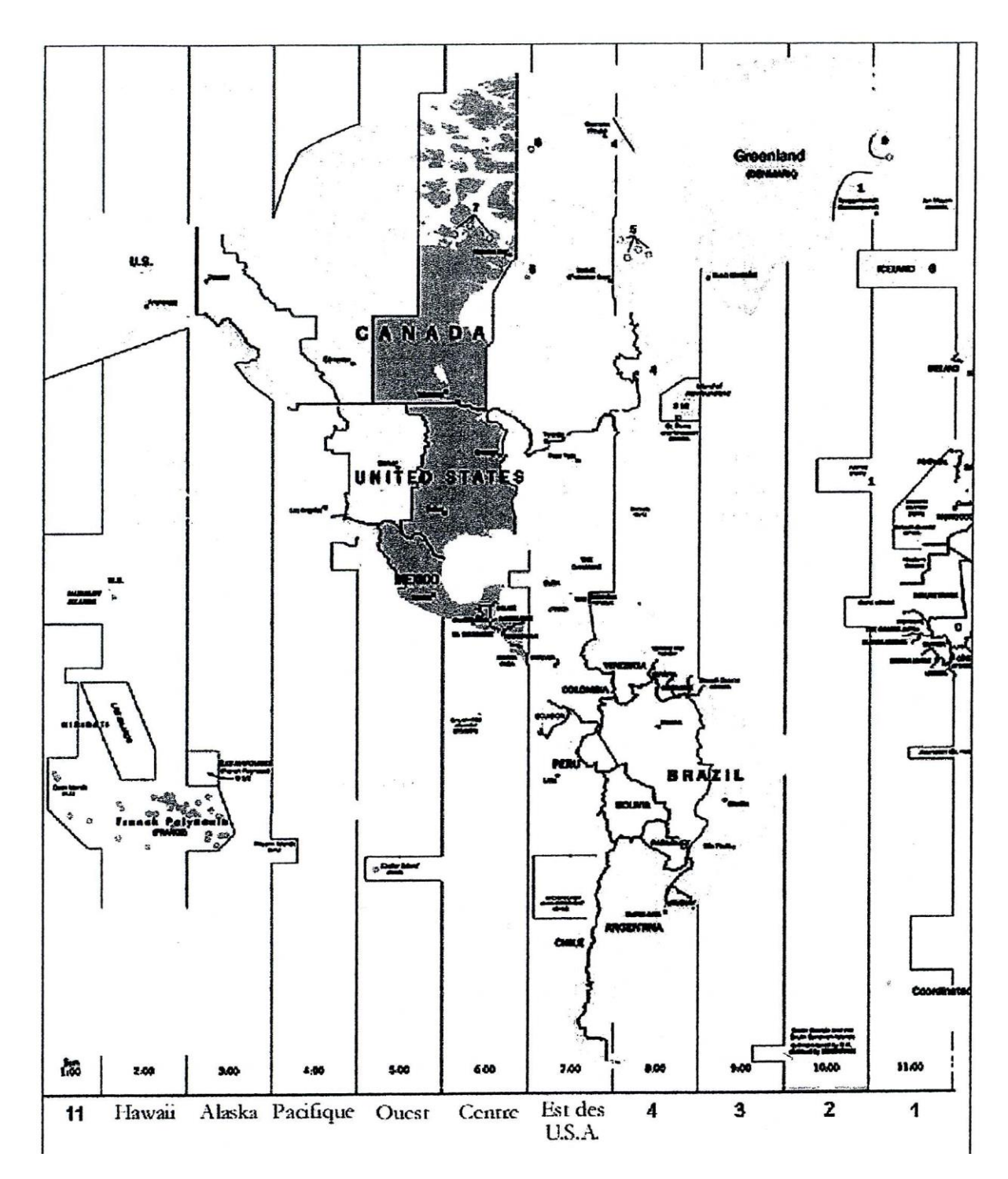

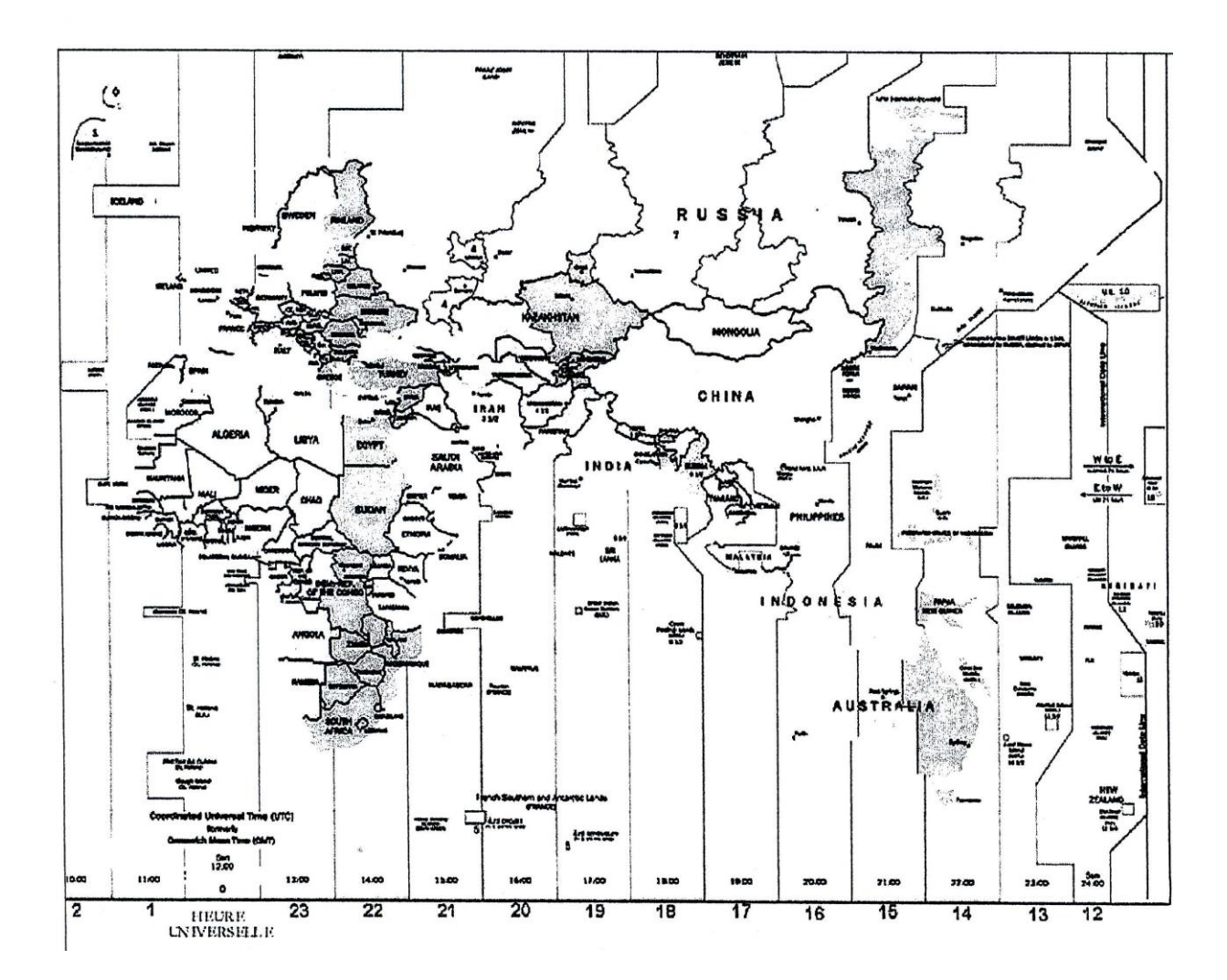

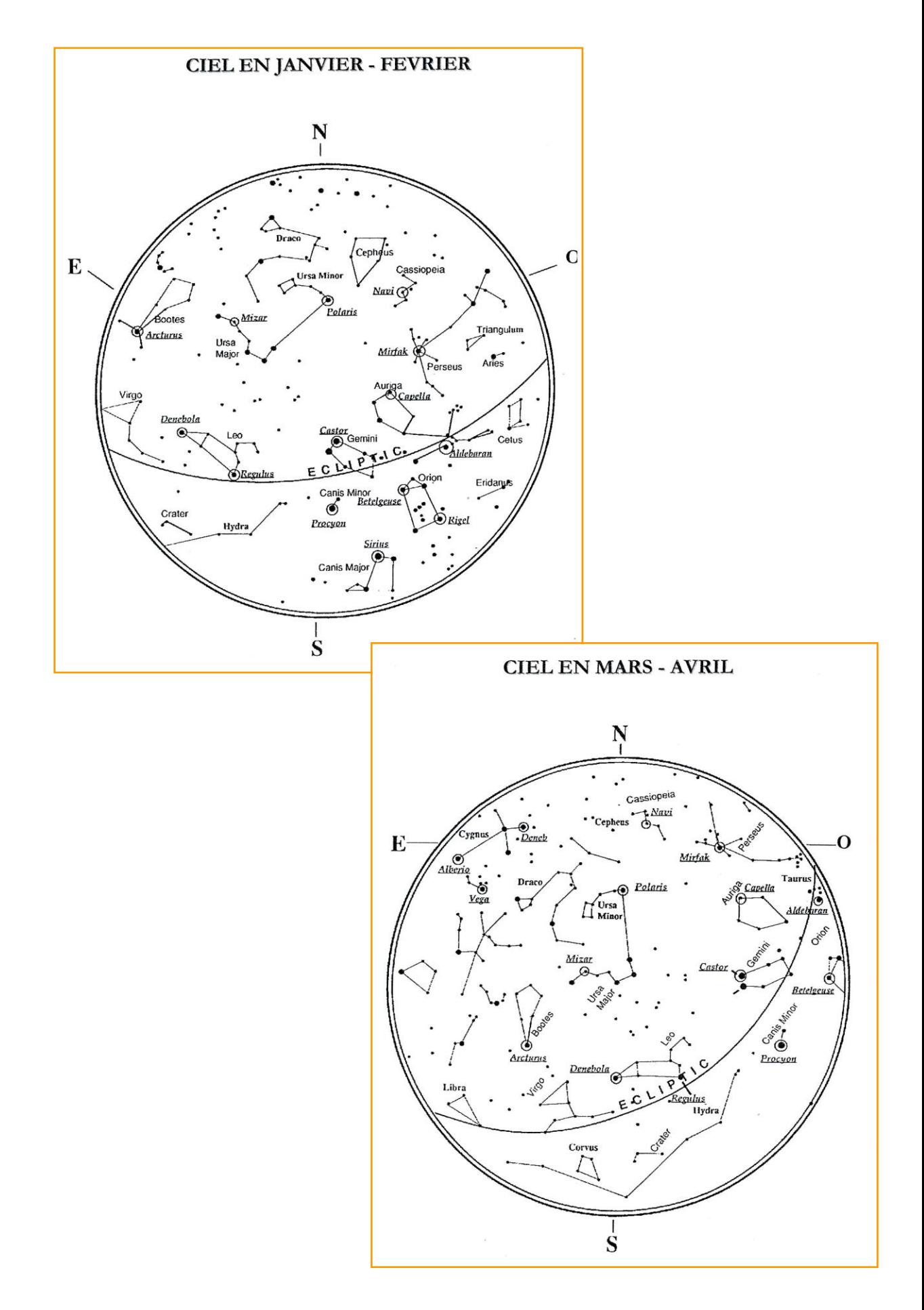

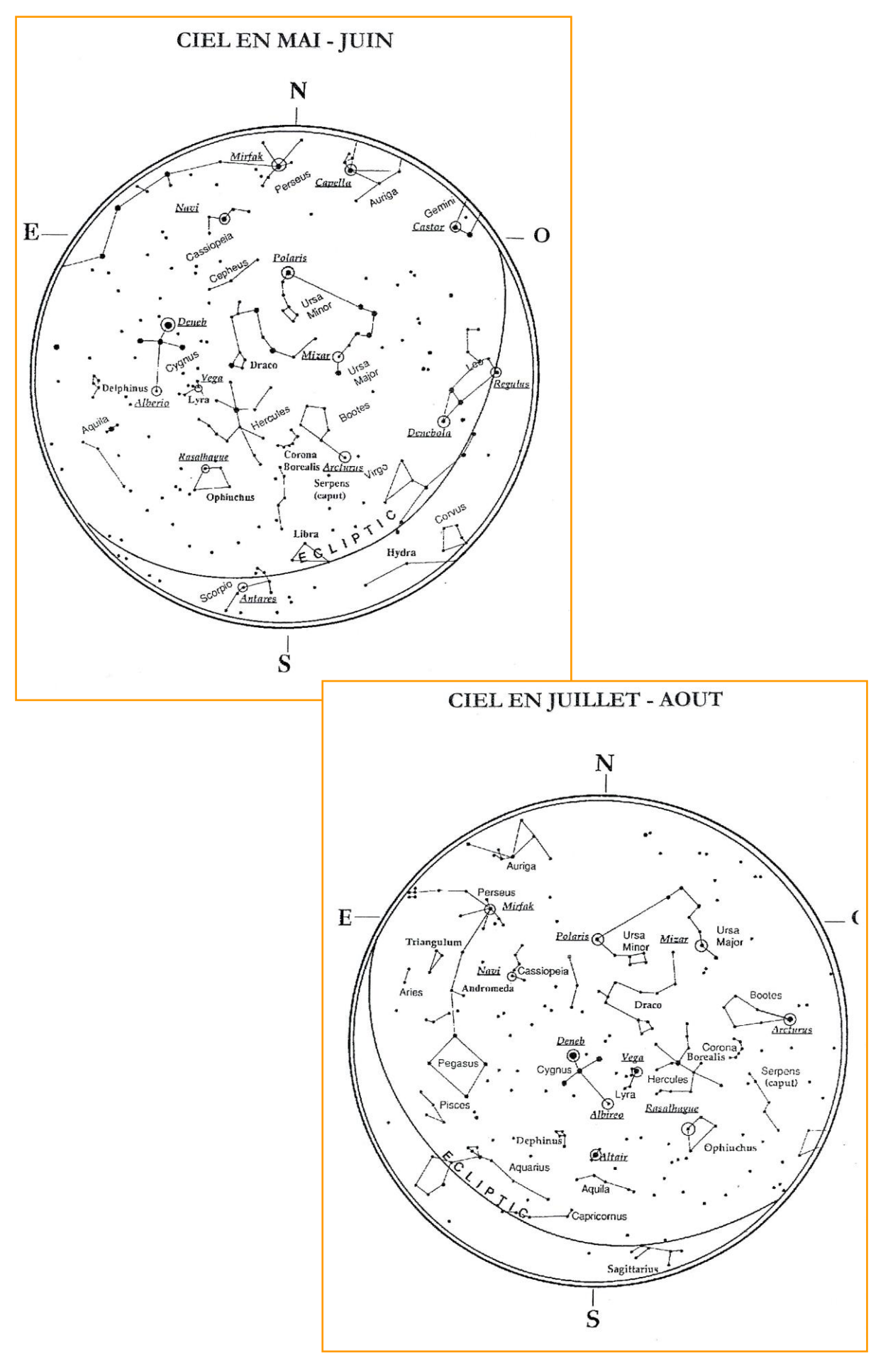

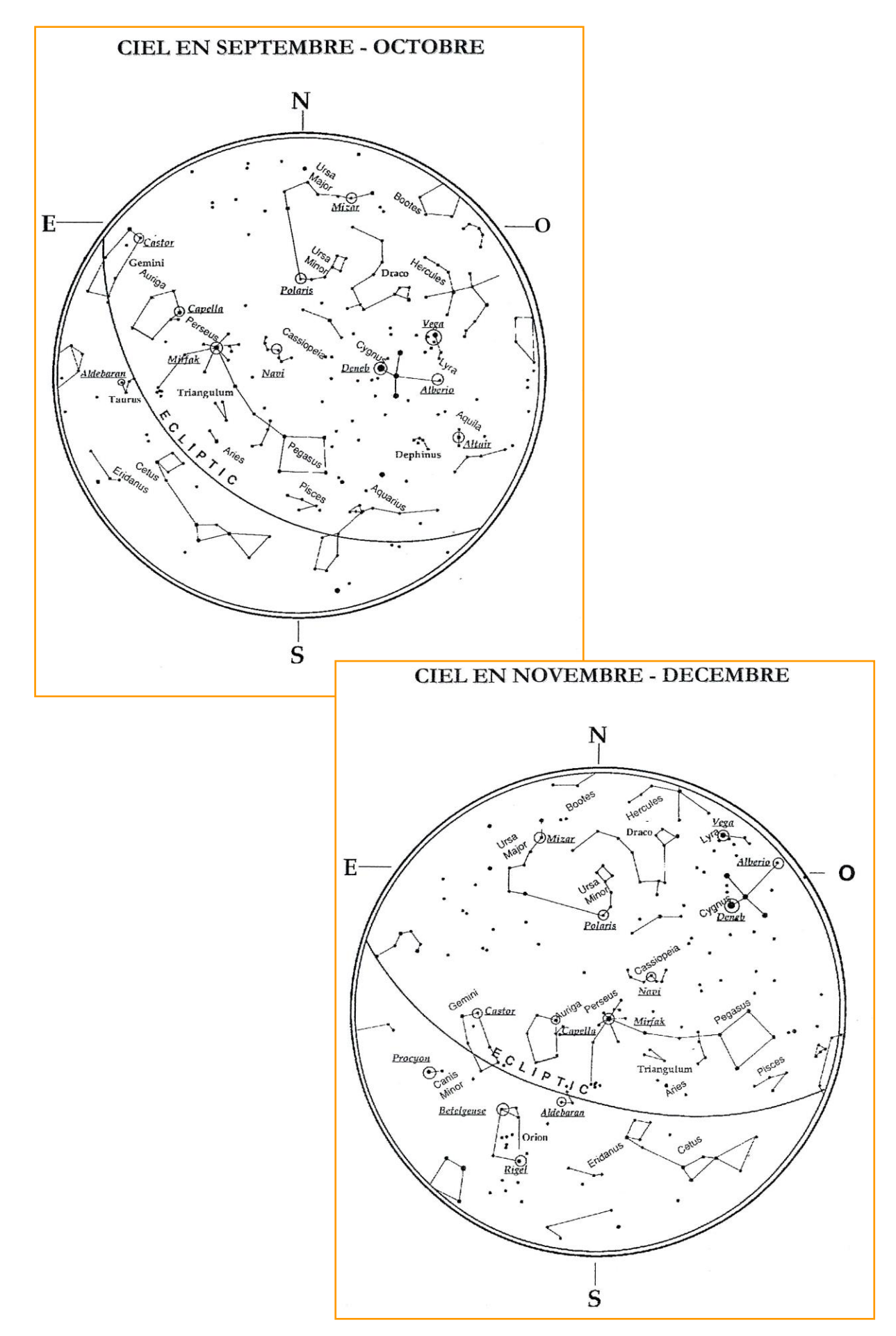

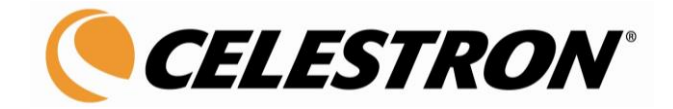

Celestron, marque internationale déposée. Matériel d'origine Taiwan et Chine.

La Société MEDAS se réserve le droit de modifier sans préavis ses modèles ainsi que les caractéristiques et accessoires de ses instruments pour améliorer ou pour n'importe quelles exigences de caractère constructif et commercial

Ce document est la propriété intellectuelle de la Société MEDAS. Il est exclusivement réservé aux instruments diffusés par le réseau MEDAS

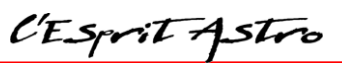

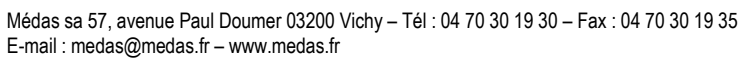

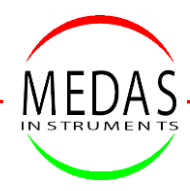